# **Latitude 7530**

Configuración y especificaciones

**Modelo reglamentario: P110F Tipo reglamentario: P110F002 Octubre de 2022 Rev. A01**

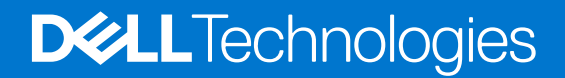

#### Notas, precauciones y avisos

**NOTA:** Una NOTA indica información importante que le ayuda a hacer un mejor uso de su producto.

**PRECAUCIÓN: Una PRECAUCIÓN indica la posibilidad de daños en el hardware o la pérdida de datos, y le explica cómo evitar el problema.**

**AVISO: Un mensaje de AVISO indica el riesgo de daños materiales, lesiones corporales o incluso la muerte.**

© 2022 Dell Inc. o sus subsidiarias. Todos los derechos reservados. Dell Technologies, Dell y otras marcas comerciales son marcas comerciales de Dell Inc. o sus subsidiarias. Otras marcas comerciales pueden ser marcas comerciales de sus respectivos propietarios.

# Tabla de contenido

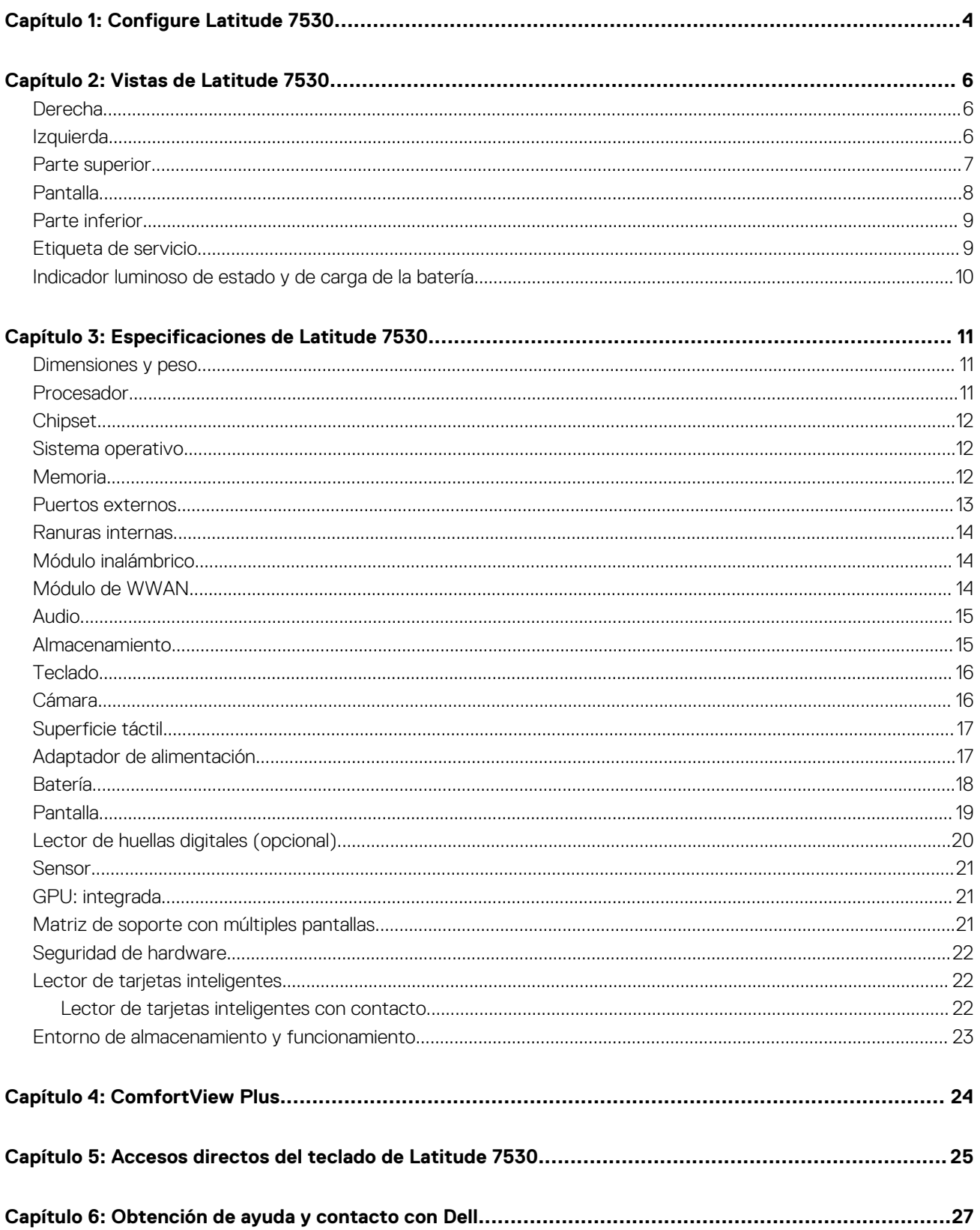

# **Configure Latitude 7530**

**1**

<span id="page-3-0"></span>(D) **NOTA:** Las imágenes en este documento pueden ser diferentes de la computadora en función de la configuración que haya solicitado.

1. Conecte el adaptador de alimentación y presione el botón de encendido.

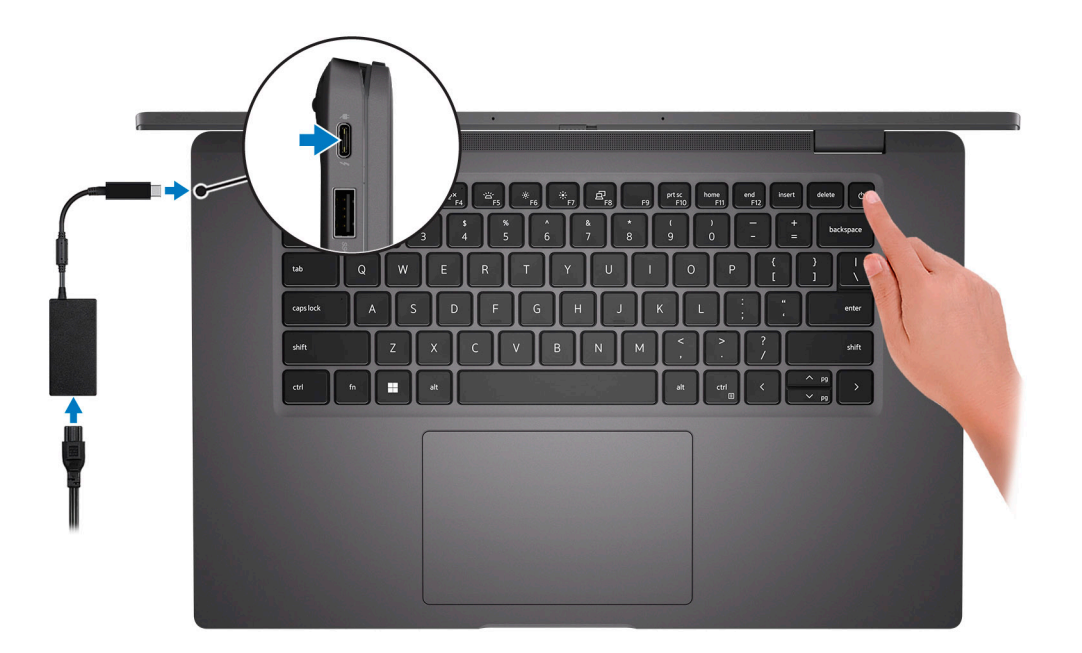

**NOTA:** Para conservar la energía de la batería, es posible que esta ingrese en modo de ahorro energético. Para encender el equipo, conecte el adaptador de alimentación y presione el botón de encendido.

2. Finalice la configuración del sistema operativo.

#### **Para Ubuntu:**

Siga las instrucciones que aparecen en pantalla para completar la configuración. Para obtener más información sobre la instalación y configuración de Ubuntu, busque en el recurso de la base de conocimientos en [www.dell.com/support](https://www.dell.com/support/).

#### **Para Windows:**

Siga las instrucciones que aparecen en pantalla para completar la configuración. Durante la configuración, Dell recomienda lo siguiente:

- Conectarse a una red para las actualizaciones de Windows.
	- **(i)** NOTA: Si va a conectarse a una red inalámbrica segura, introduzca la contraseña para acceder a dicha red cuando se le solicite.
- Si está conectado a Internet, inicie sesión con su cuenta de Microsoft o cree una nueva. Si no está conectado a Internet, cree una cuenta offline.
- En la pantalla **Soporte y protección**, introduzca su información de contacto.
- 3. Localice y utilice las aplicaciones de Dell en el menú Start (Inicio) de Windows (recomendado).

#### **Tabla 1. Localice aplicaciones Dell**

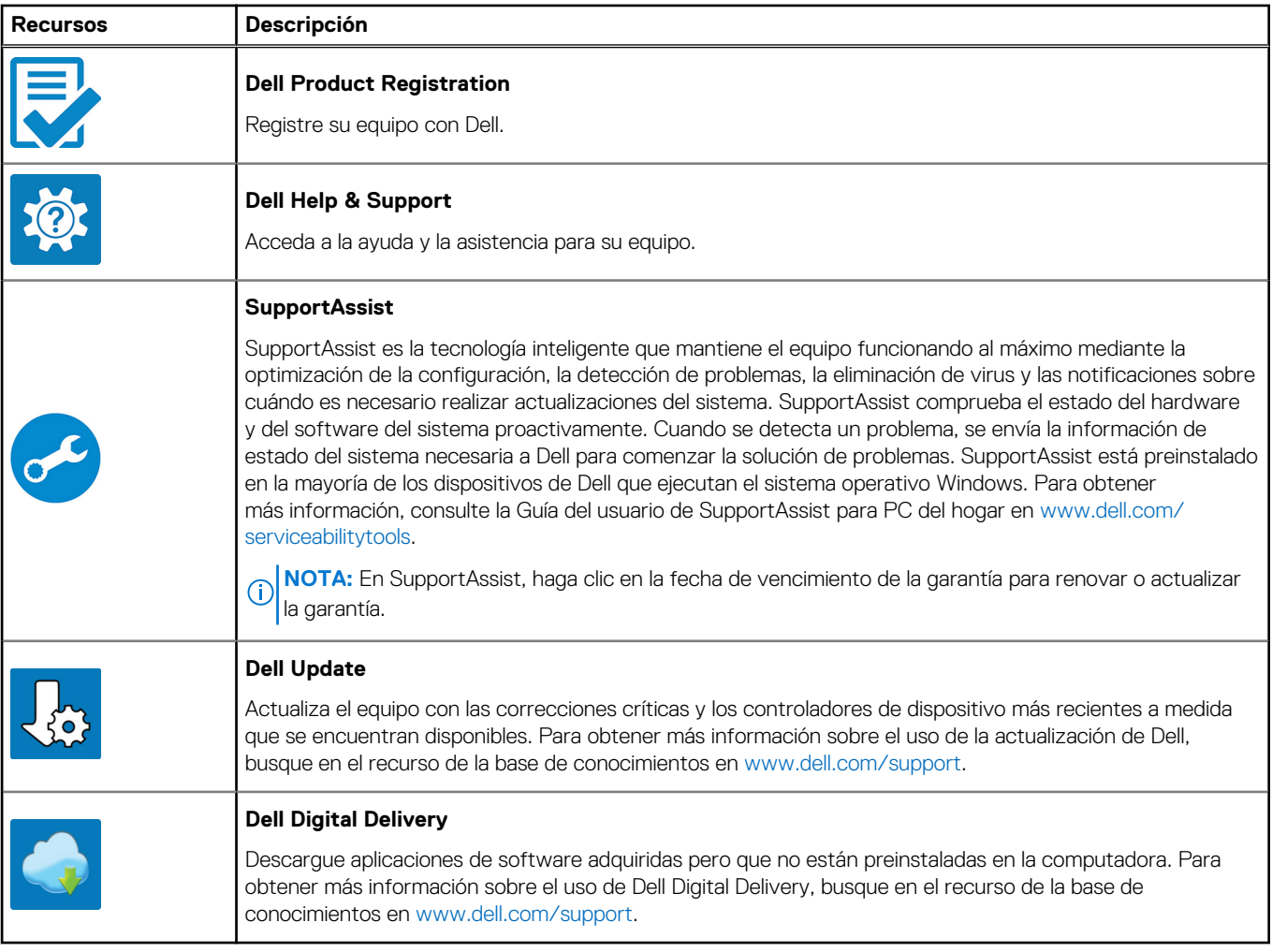

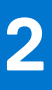

# **Vistas de Latitude 7530**

### <span id="page-5-0"></span>**Derecha**

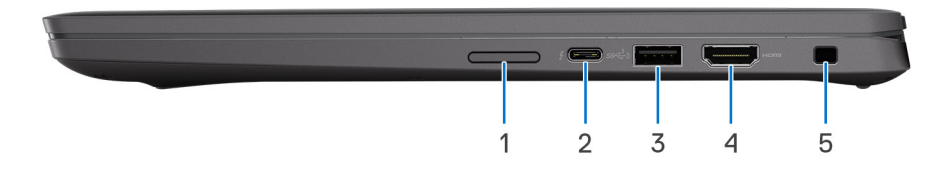

- 1. Ranura de tarjeta micro-SIM (opcional, solo con configuración de WWAN)
- 2. Puerto Thunderbolt 4.0 con suministro de alimentación y modo alternativo displayPort 1.4
- 3. Puerto USB 3.2 de 1.ª generación con PowerShare
- 4. Puerto HDMI 2.0
- 5. Ranura para candado en forma de cuña

## **Izquierda**

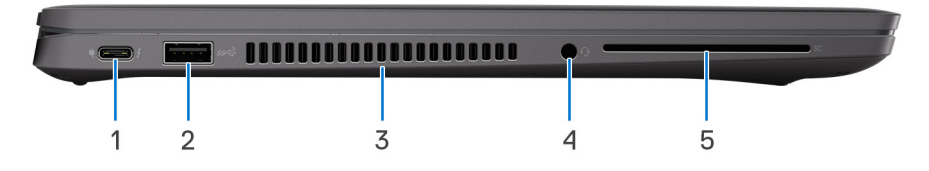

- 1. Puerto Thunderbolt 4.0 con suministro de alimentación y modo alternativo displayPort 1.4
- 2. Puerto USB 3.2 de 1.ª generación (opcional)
- 3. Rejillas de ventilación
- 4. Puerto de audio universal
- 5. Ranura del lector de tarjetas inteligentes (opcional)

## <span id="page-6-0"></span>**Parte superior**

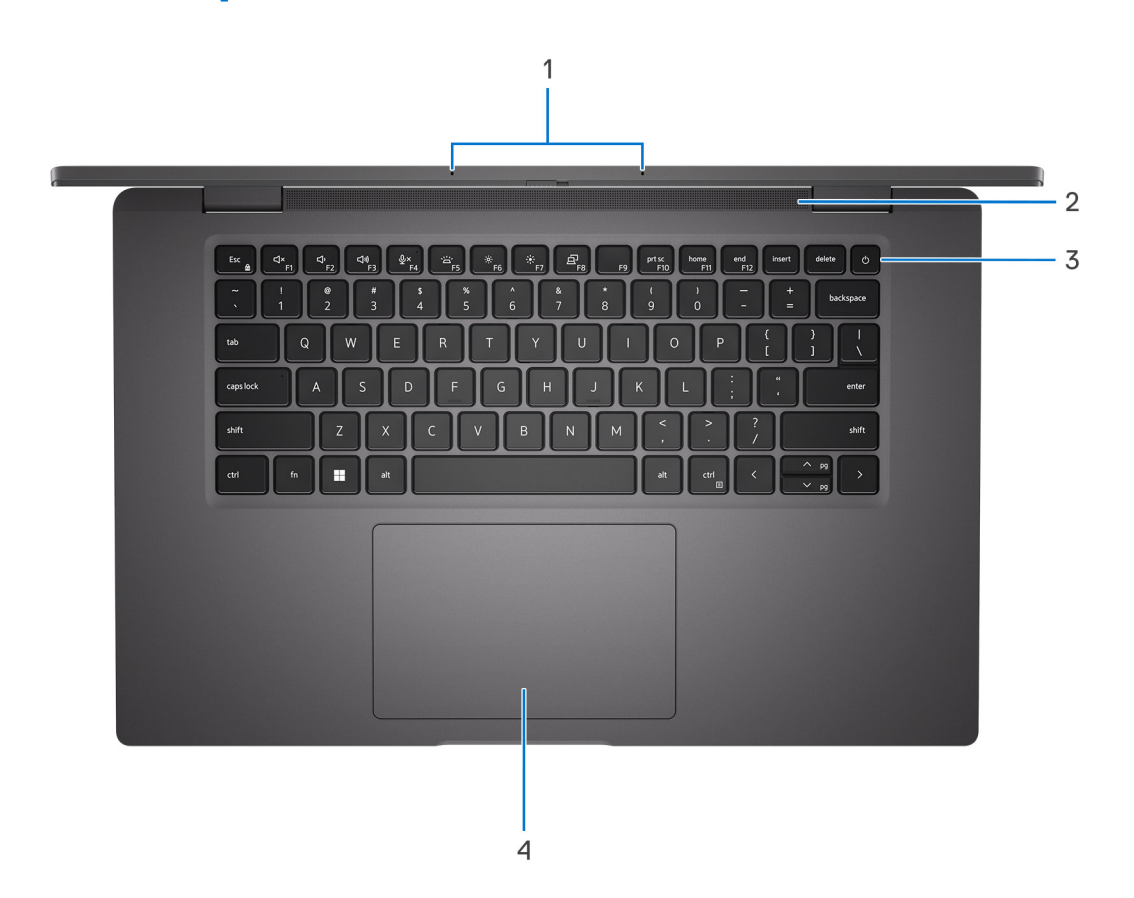

- 1. Arreglo de micrófono
- 2. Parlante
- 3. Botón de encendido con lector de huellas digitales opcional
- 4. Panel táctil

## <span id="page-7-0"></span>**Pantalla**

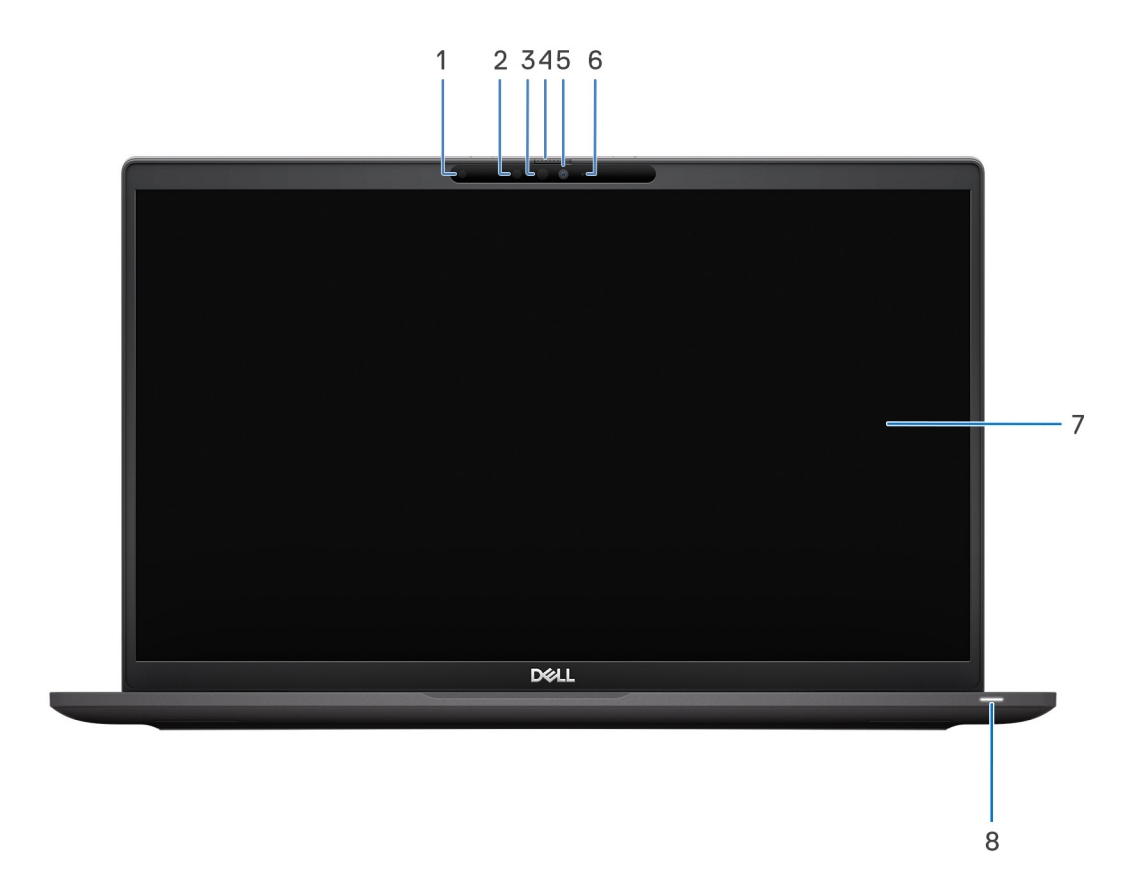

- 1. Sensor de luz ambiental (ALS)
- 2. Emisor de infrarrojos (opcional)
- 3. Cámara infrarroja (opcional)
- 4. Obturador de la cámara
- 5. Cámara RGB
- 6. LED indicador de la cámara
- 7. Panel LCD
- 8. LED del indicador de la batería/de diagnóstico

## <span id="page-8-0"></span>**Parte inferior**

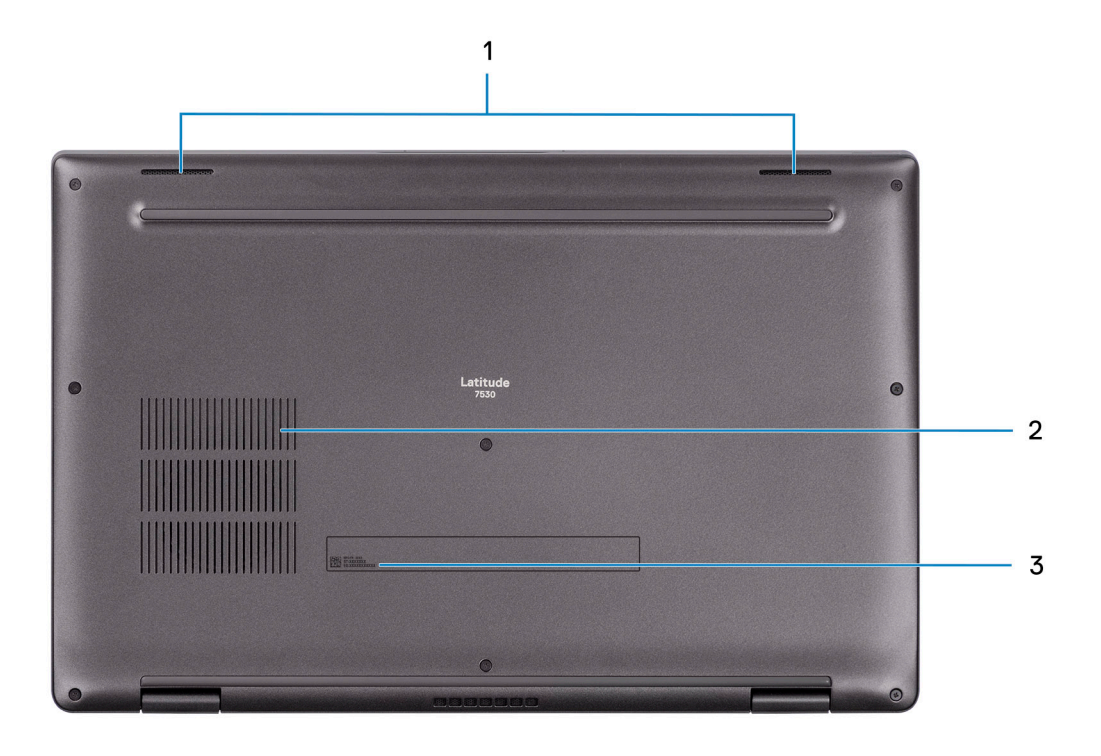

- 1. Altavoces
- 2. Rejillas de ventilación
- 3. Etiqueta de servicio y etiqueta normativa

## **Etiqueta de servicio**

La etiqueta de servicio es un identificador alfanumérico único que permite a los técnicos de servicio de Dell identificar los componentes de hardware del equipo y acceder a la información de la garantía.

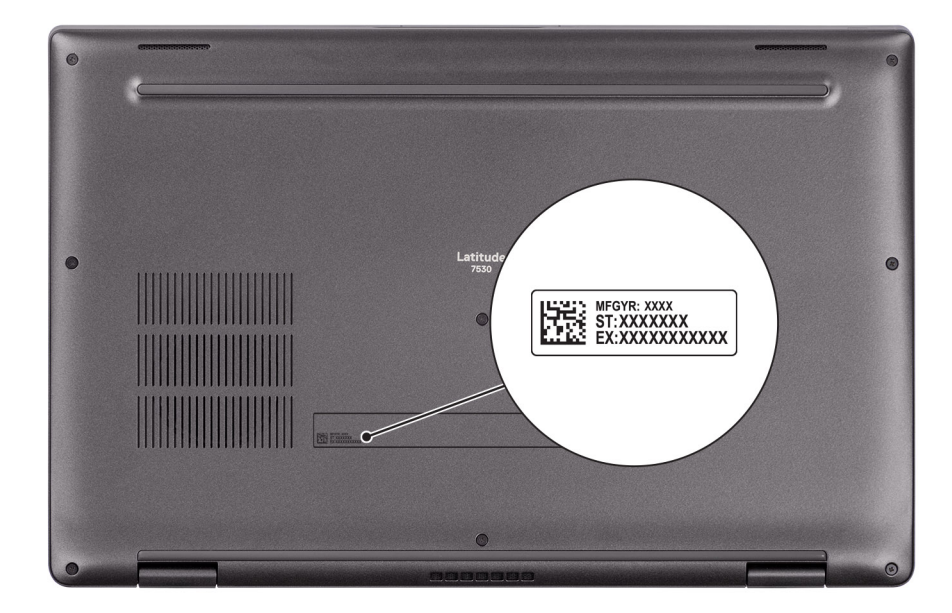

## <span id="page-9-0"></span>**Indicador luminoso de estado y de carga de la batería**

En la tabla a continuación, se muestra el comportamiento del indicador luminoso de estado y de carga de la batería de Latitude 7530.

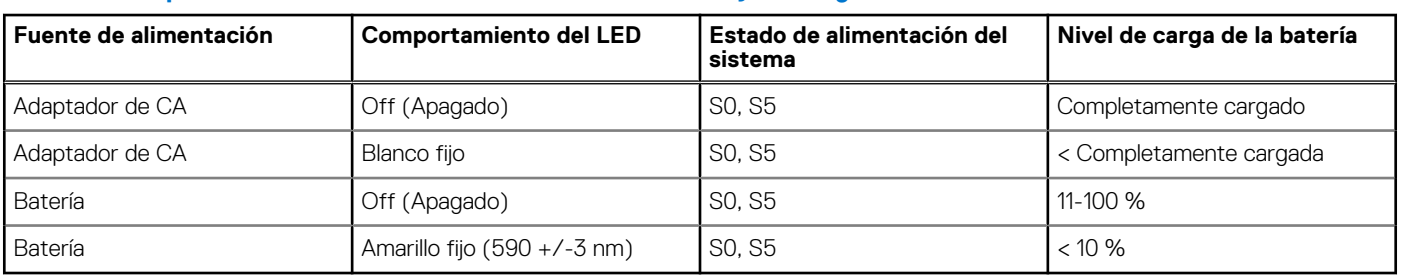

#### **Tabla 2. Comportamiento del indicador luminoso de estado y de carga de la batería**

● S0 (encendido): el sistema está encendido.

● S4 (hibernación): el sistema consume la menor cantidad de energía en comparación con el resto de los estados de reposo. El sistema se encuentra casi en un estado apagado, se espera una alimentación de mantenimiento. Los datos de contexto se escriben en el disco duro.

● S5 (apagado): el sistema se encuentra en un estado apagado.

**3**

# **Especificaciones de Latitude 7530**

## <span id="page-10-0"></span>**Dimensiones y peso**

En la tabla a continuación, se enumeran la altura, el ancho, la profundidad y el peso de Latitude 7530.

#### **Tabla 3. Dimensiones y peso**

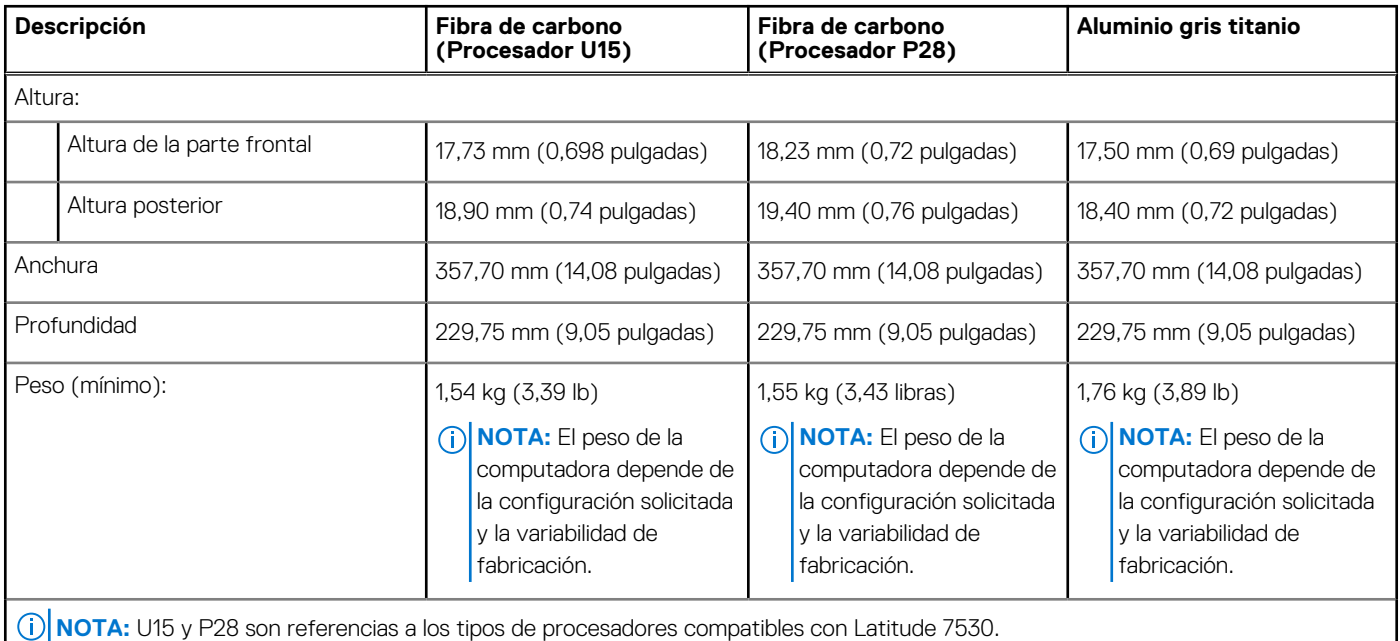

### **Procesador**

En la siguiente tabla, se enumeran los detalles de los procesadores compatibles con Latitude 7530.

#### **Tabla 4. Procesador**

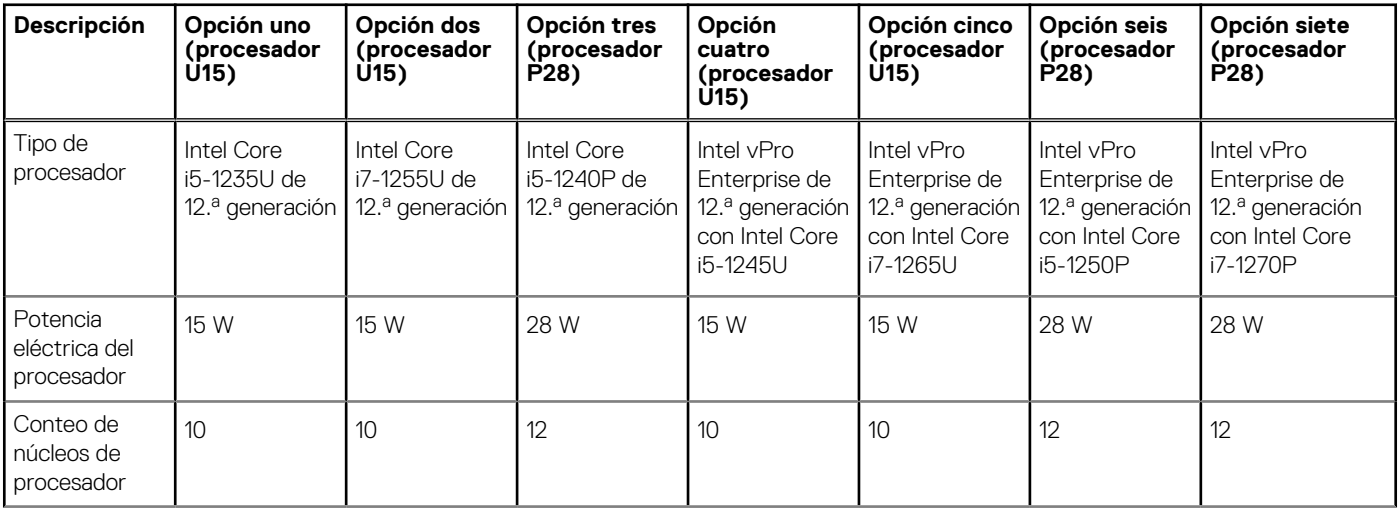

#### <span id="page-11-0"></span>**Tabla 4. Procesador (continuación)**

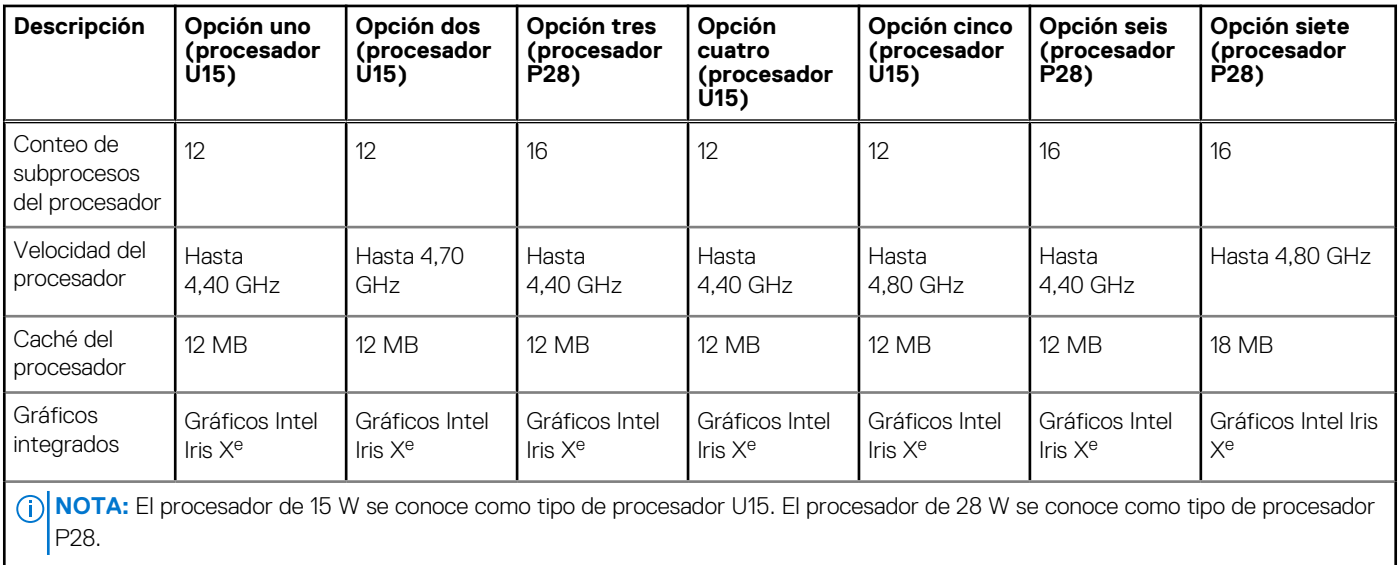

### **Chipset**

En la siguiente tabla, se enumeran los detalles del chipset soportado por Latitude 7530.

#### **Tabla 5. Chipset**

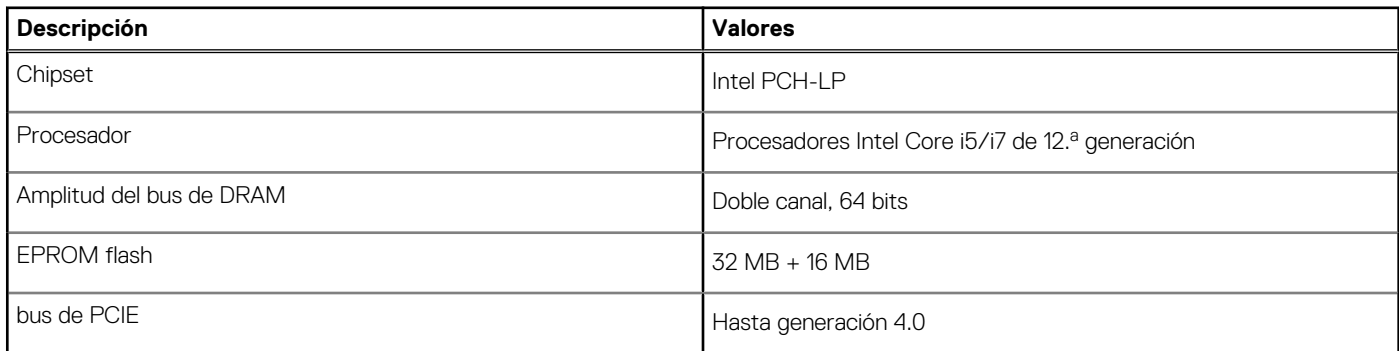

### **Sistema operativo**

Latitude 7530 es compatible con los siguientes sistemas operativos:

- Windows 11 Pro
- Cambio a una versión anterior de Windows 11 Pro (imagen instalada de fábrica de Windows 10)
- Linux Ubuntu 20.04 LTS de 64 bits

## **Memoria**

En la tabla a continuación, se enumeran las especificaciones de memoria de Latitude 7530:

#### **Tabla 6. Especificaciones de la memoria**

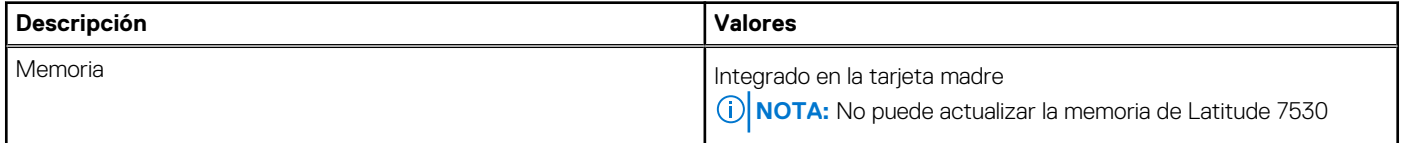

#### <span id="page-12-0"></span>**Tabla 6. Especificaciones de la memoria (continuación)**

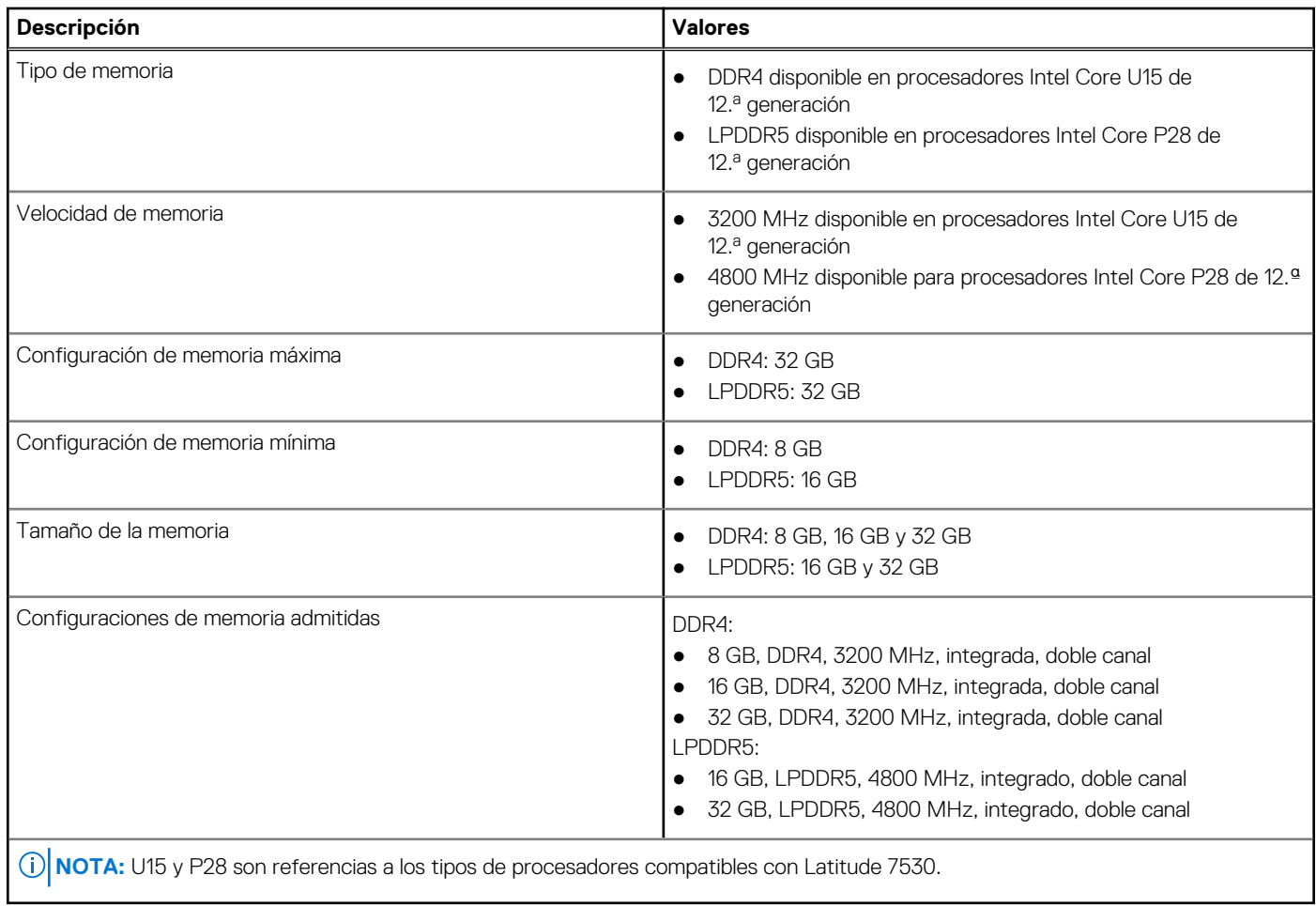

### **Puertos externos**

En la siguiente tabla, se enumeran los puertos externos de Latitude 7530.

#### **Tabla 7. Puertos externos**

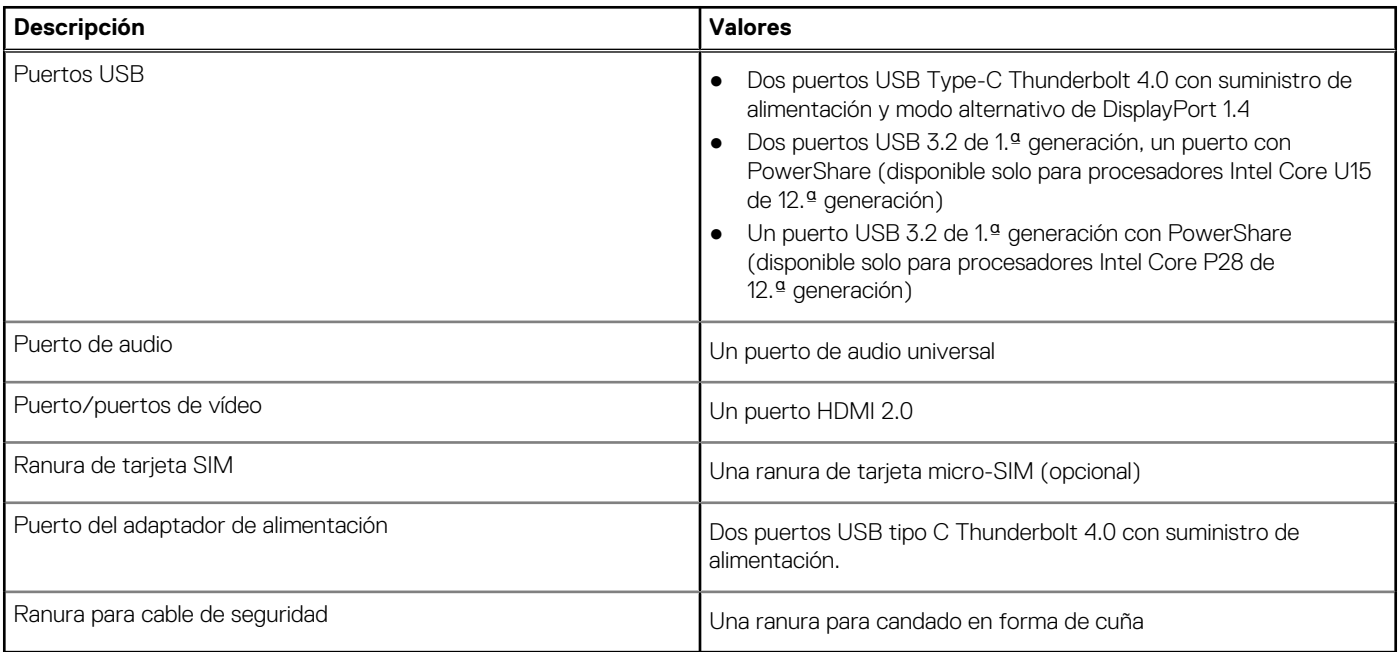

## <span id="page-13-0"></span>**Ranuras internas**

En la tabla a continuación, se enumeran las ranuras internas de Latitude 7530.

#### **Tabla 8. Ranuras internas**

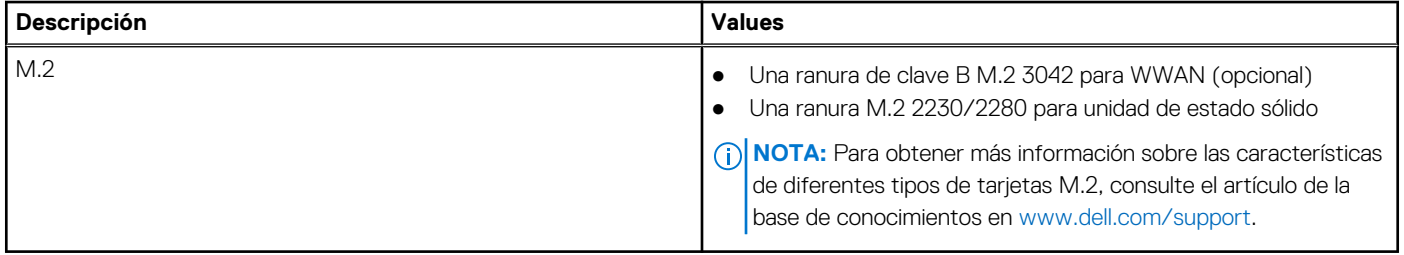

### **Módulo inalámbrico**

En la tabla a continuación, se enumeran los módulos de red de área local inalámbrica (WLAN) soportados en Latitude 7530.

#### **Tabla 9. Especificaciones del módulo inalámbrico**

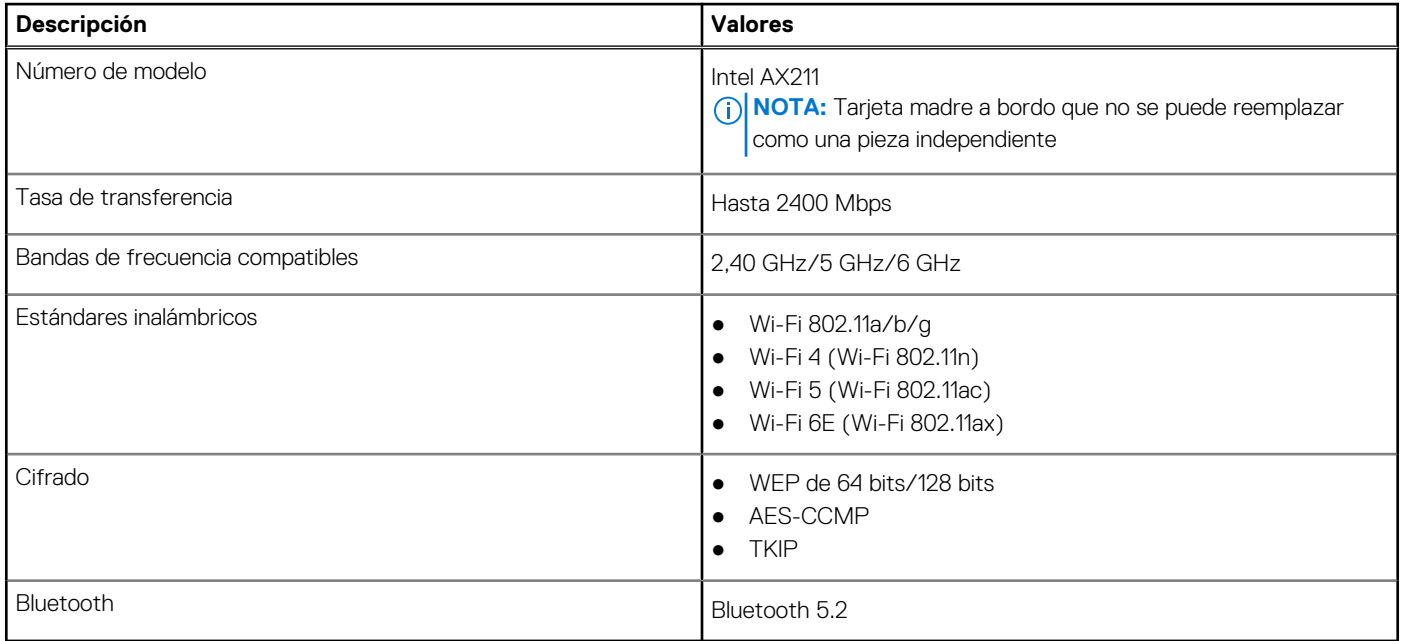

### **Módulo de WWAN**

En la tabla siguiente, se enumeran los módulos de red de área extendida inalámbrica (WWAN) admitidos por la Latitude 7530.

### Especificaciones del módulo de WWAN

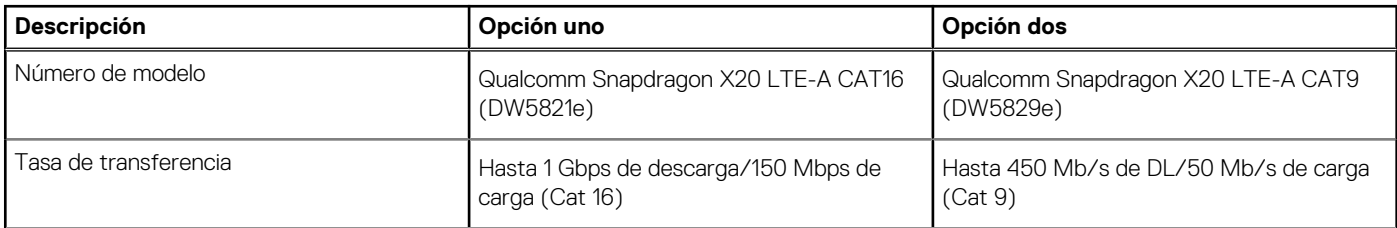

<span id="page-14-0"></span>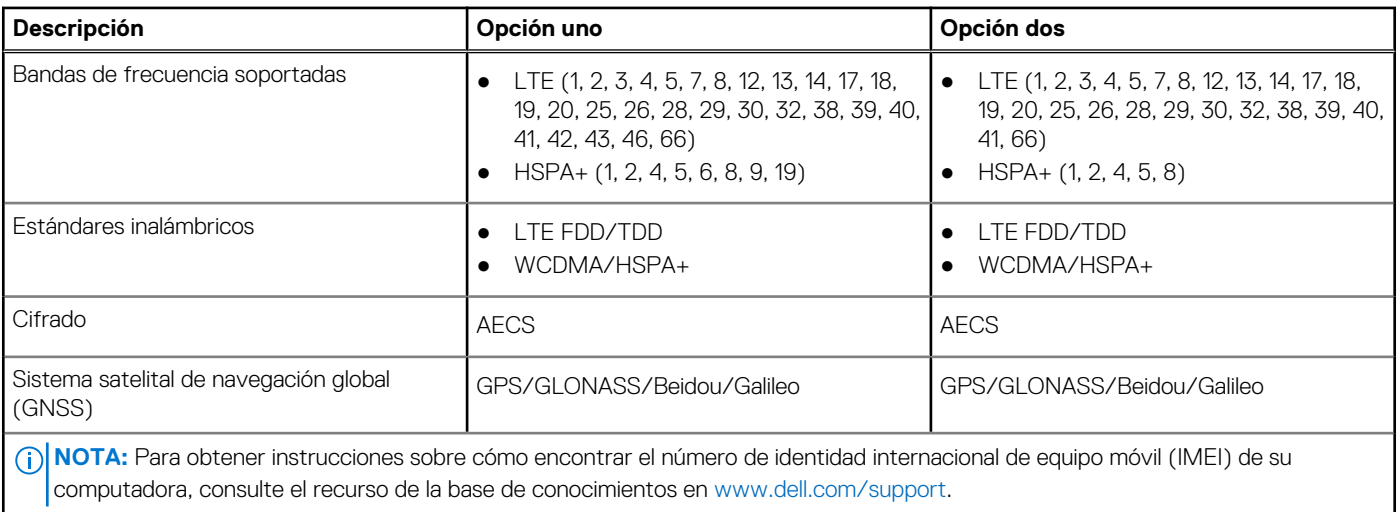

## **Audio**

En la tabla a continuación, se proporcionan las especificaciones de audio de Latitude 7530.

#### **Tabla 10. Características de audio**

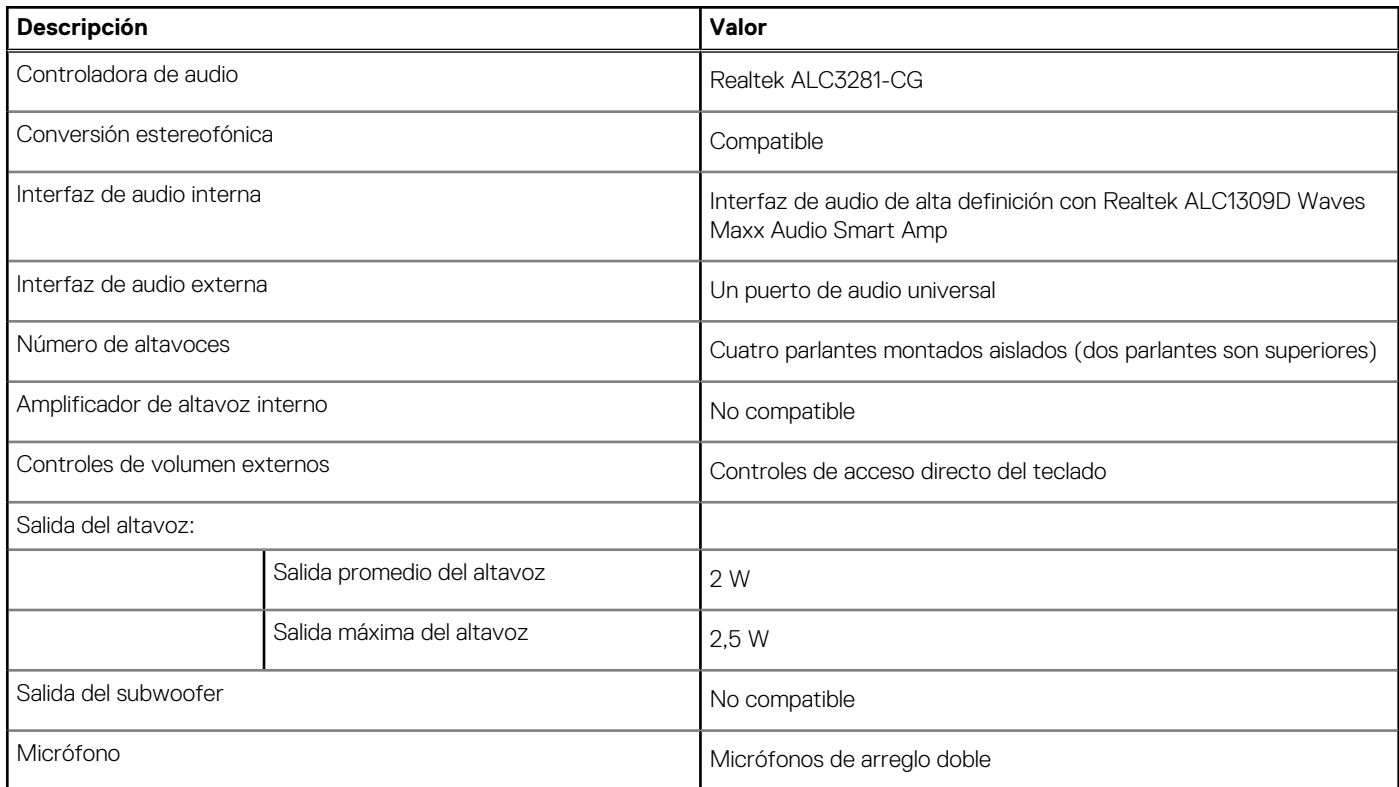

## **Almacenamiento**

En esta sección, se enumeran las opciones de almacenamiento de Latitude 7530.

La computadora admite las siguientes configuraciones de almacenamiento:

● Una unidad de estado sólido M.2 2230/2280

La unidad de estado sólido M.2 2230/2280 es la unidad principal de la computadora.

#### <span id="page-15-0"></span>**Tabla 11. Especificaciones de almacenamiento**

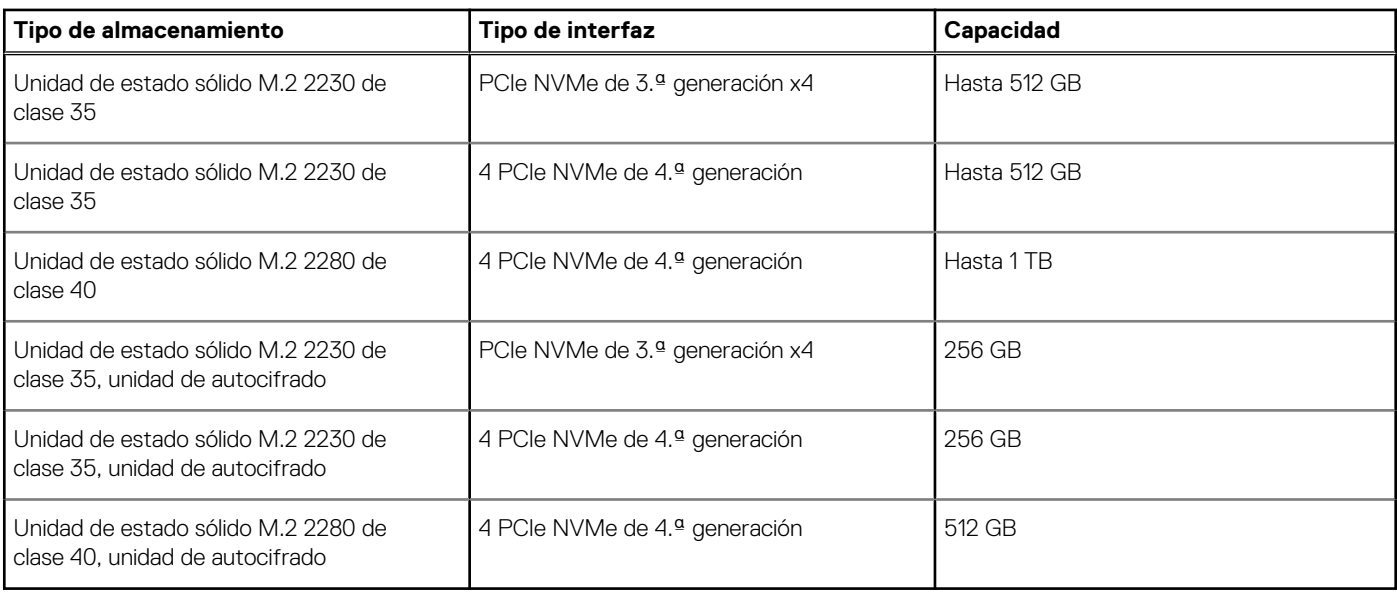

### **Teclado**

En la siguiente tabla, se enumeran las especificaciones del teclado de Latitude 7530.

#### **Tabla 12. Especificaciones del teclado**

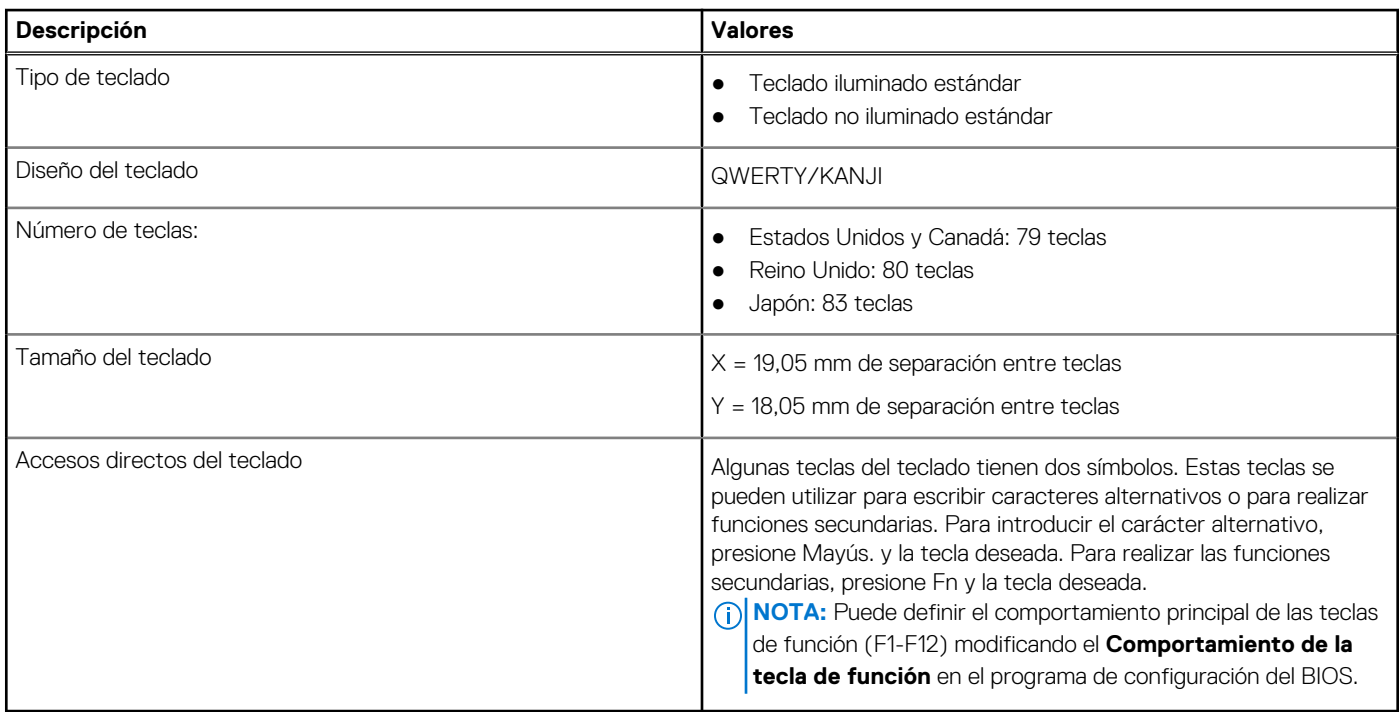

## **Cámara**

En la tabla a continuación, se enumeran las especificaciones de la cámara de Latitude 7530.

#### <span id="page-16-0"></span>**Tabla 13. Especificaciones de la cámara**

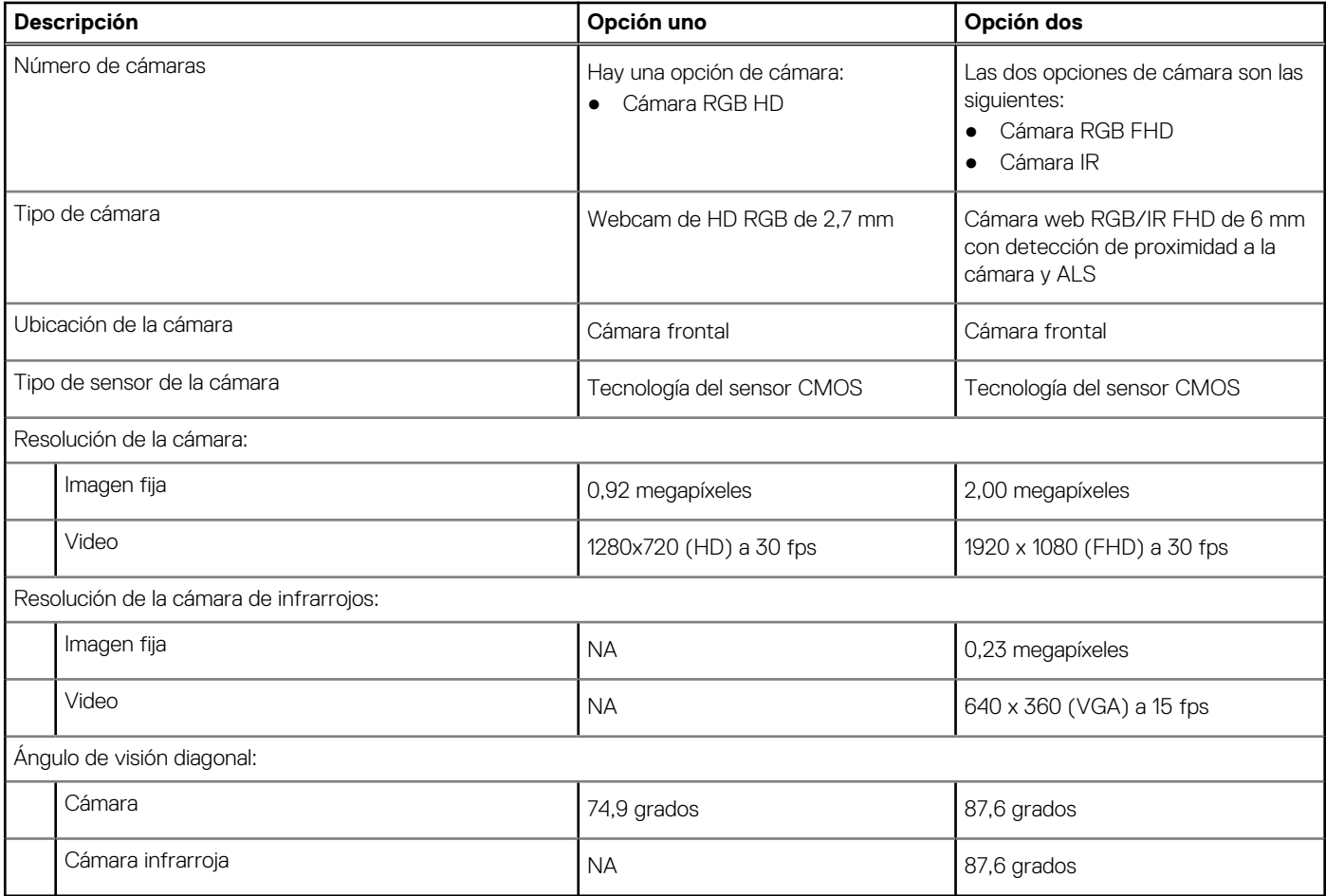

### **Superficie táctil**

En la siguiente tabla, se enumeran las especificaciones de la almohadilla de contacto para Latitude 7530.

#### **Tabla 14. Especificaciones de la superficie táctil**

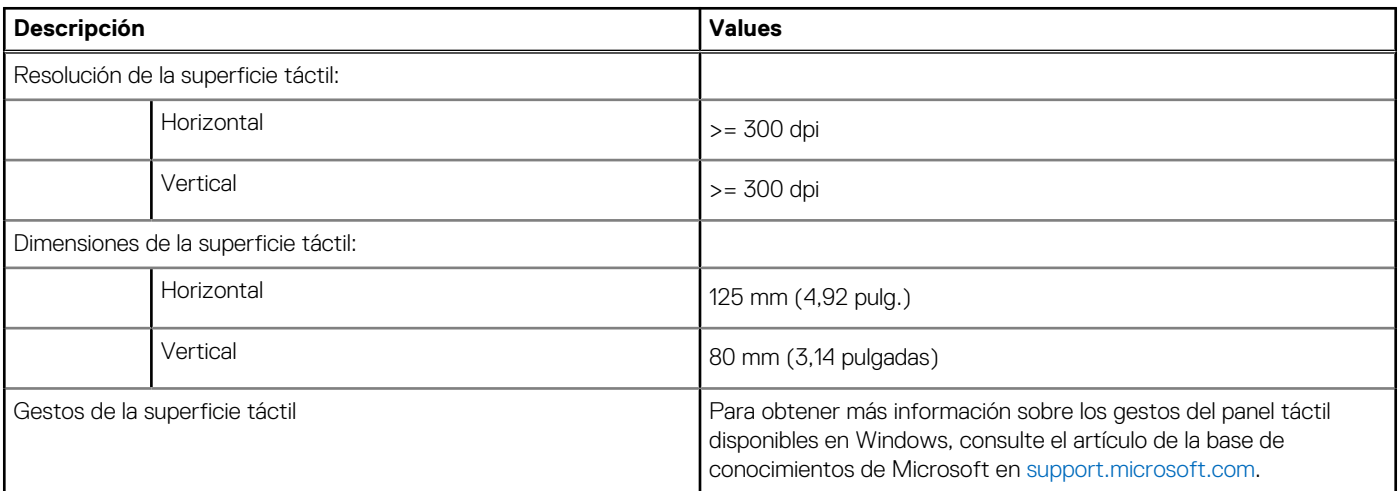

## **Adaptador de alimentación**

En la tabla a continuación, se enumeran las especificaciones del adaptador de alimentación para Latitude 7530.

<span id="page-17-0"></span>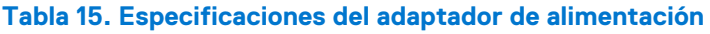

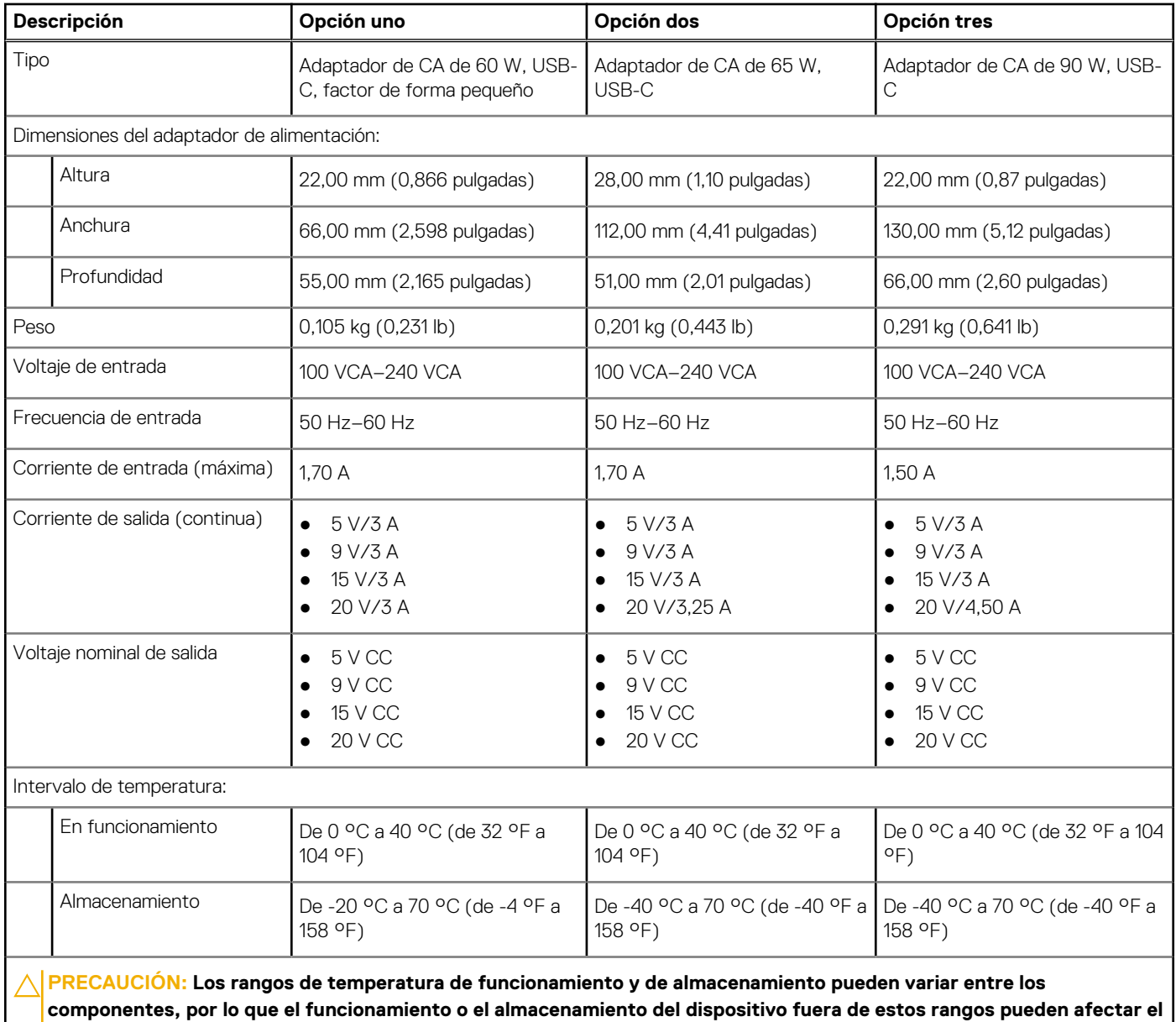

## **Batería**

En tabla a continuación, se enumeran las especificaciones de la batería de Latitude 7530.

**NOTA:** Dell recomienda que cargue la batería con regularidad para tener un consumo de energía óptimo. Si la carga de la batería se agota por completo, conecte el adaptador de alimentación, encienda la computadora y reiníciela para reducir el consumo de energía.

#### **Tabla 16. Especificaciones de la batería**

**rendimiento de componentes específicos.**

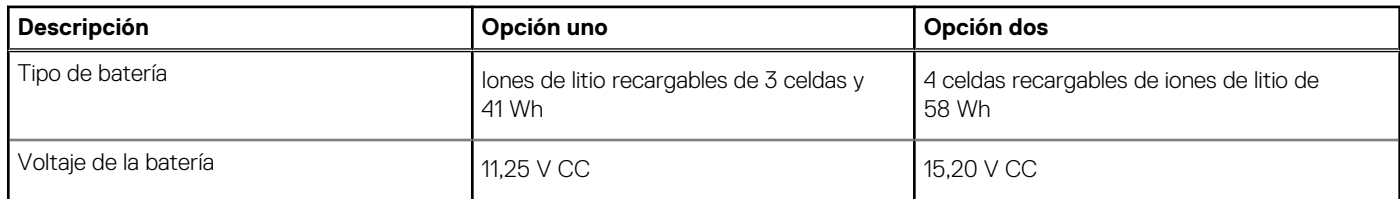

#### <span id="page-18-0"></span>**Tabla 16. Especificaciones de la batería (continuación)**

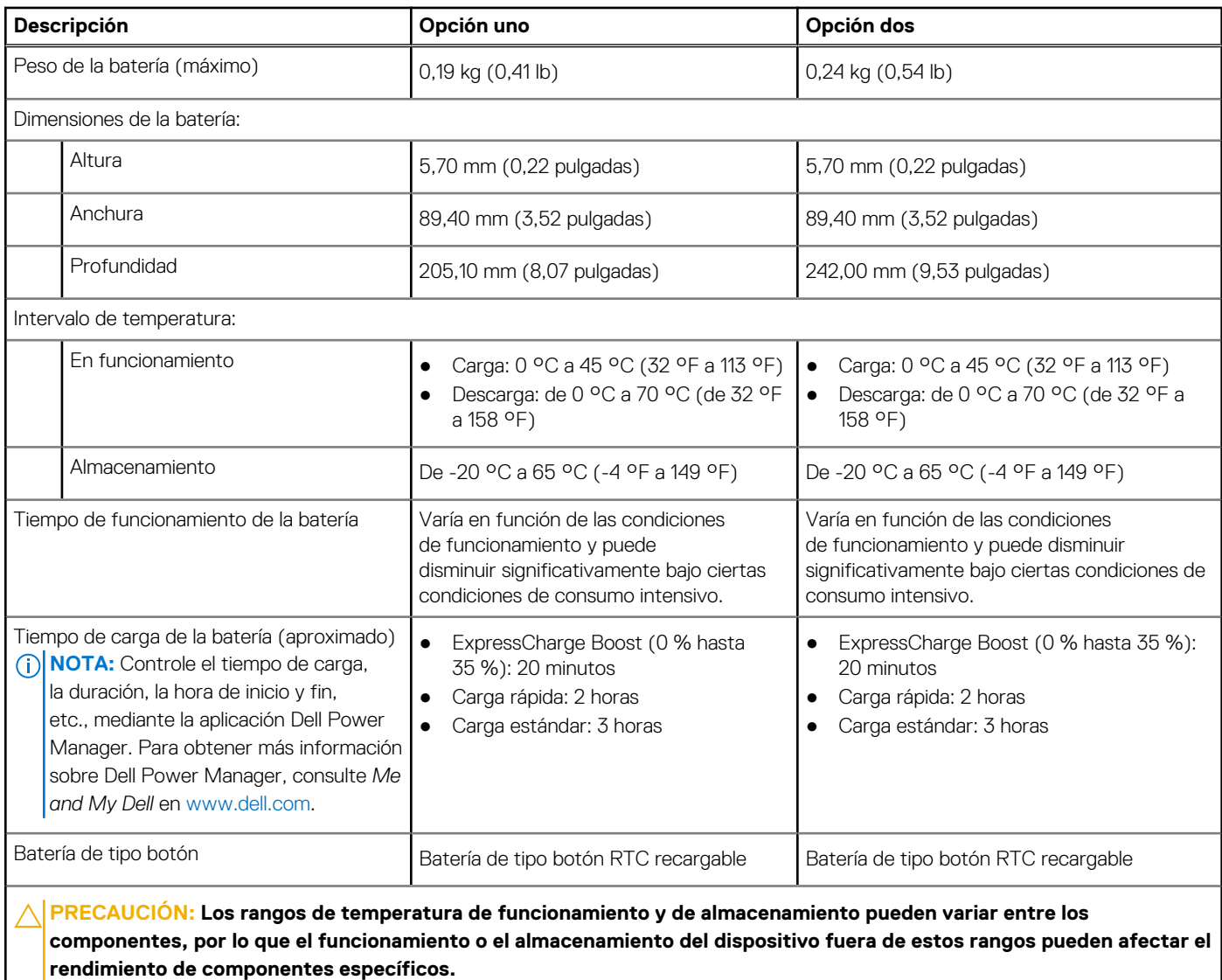

**PRECAUCIÓN: Dell recomienda que cargue la batería con regularidad para tener un consumo de energía óptimo. Si la carga de la batería se agota por completo, conecte el adaptador de alimentación, encienda la computadora y reiníciela para reducir el consumo de energía.**

## **Pantalla**

En la siguiente tabla, se enumeran las especificaciones de la pantalla de Latitude 7530.

#### **Tabla 17. Especificaciones de la pantalla**

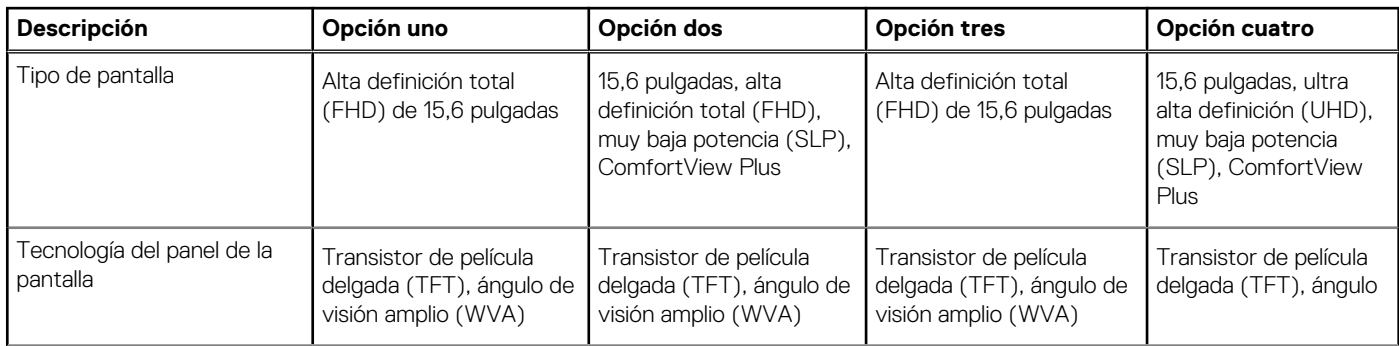

#### <span id="page-19-0"></span>**Tabla 17. Especificaciones de la pantalla (continuación)**

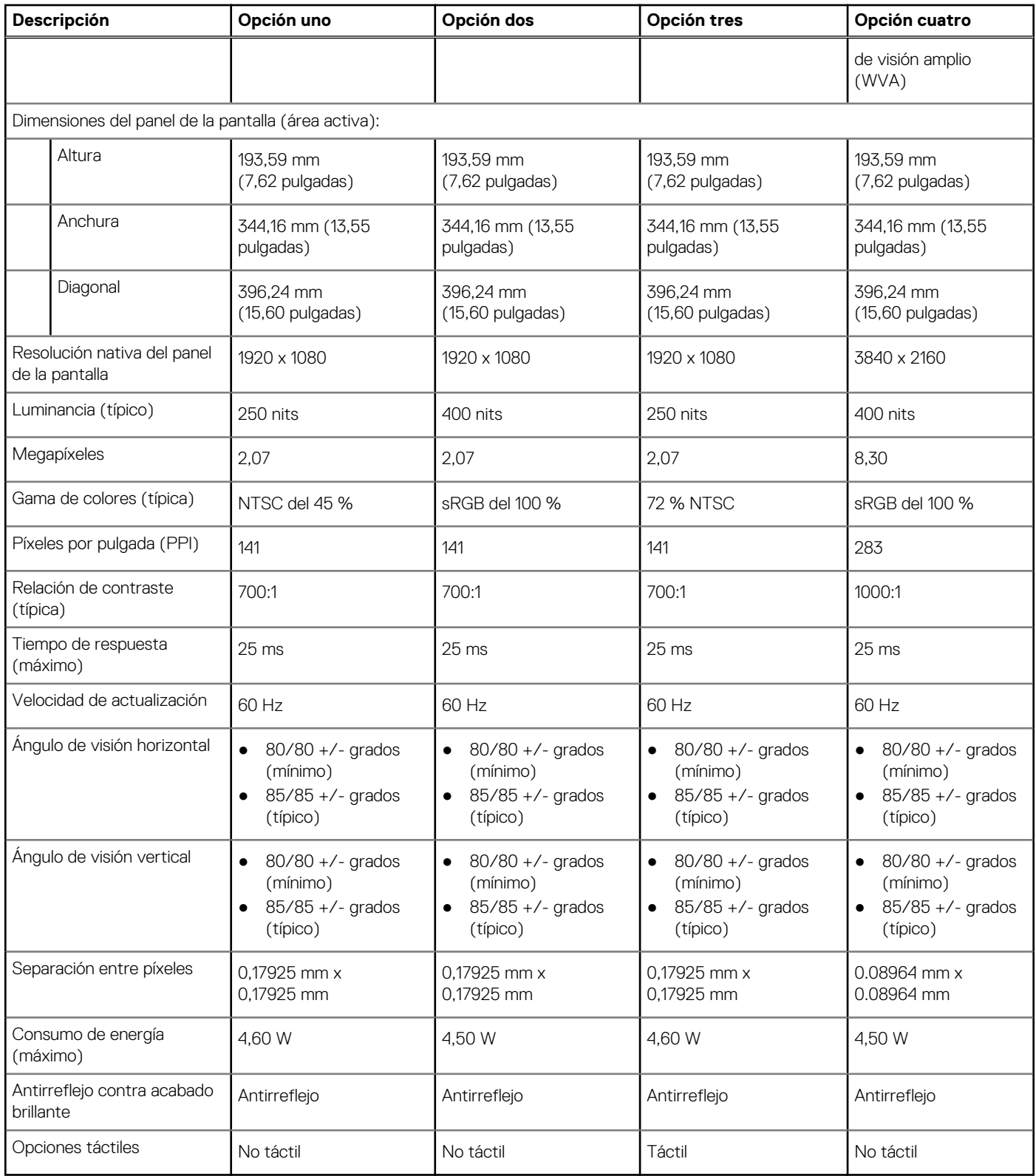

## **Lector de huellas digitales (opcional)**

En la siguiente tabla, se enumeran las especificaciones del lector de huellas digitales opcional para Latitude 7530.

**NOTA:** El lector de huellas digitales se encuentra en el botón de encendido.

#### <span id="page-20-0"></span>**Tabla 18. Especificaciones del lector de huellas digitales**

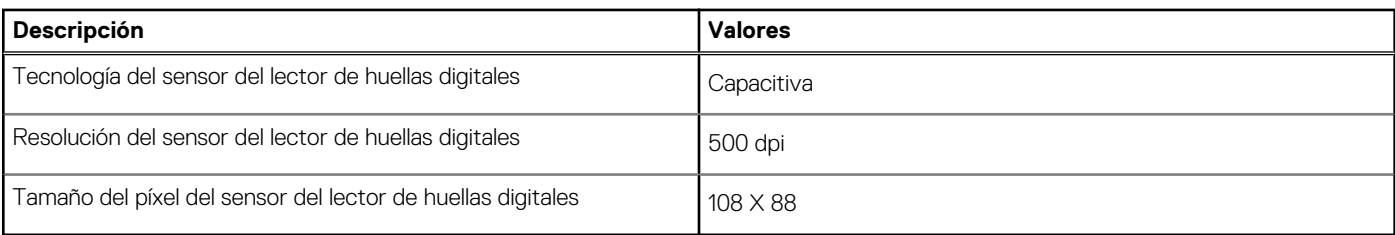

### **Sensor**

En la tabla siguiente, se enumeran los sensores de Latitude 7530.

#### **Tabla 19. Sensor**

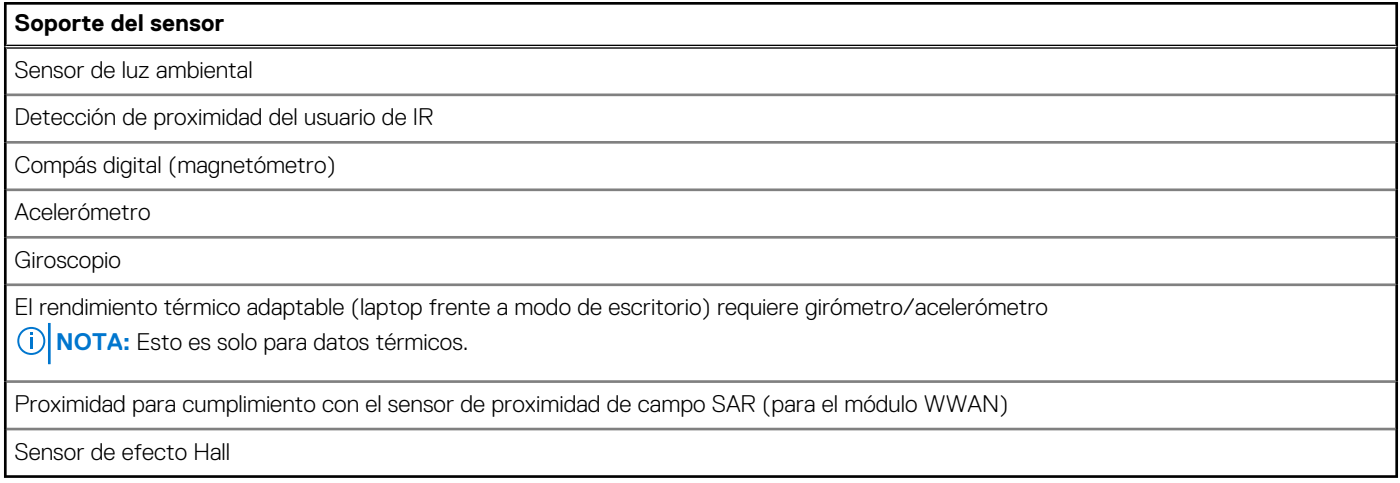

### **GPU: integrada**

En la siguiente tabla, se enumeran las especificaciones de la unidad de procesamiento de gráficos (GPU) integrada soportada por Latitude 7530.

#### **Tabla 20. GPU: integrada**

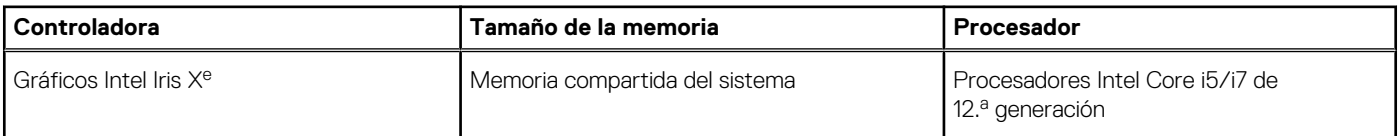

### **Matriz de soporte con múltiples pantallas**

En la tabla siguiente, figura la matriz de soporte para varias pantallas de su Latitude 7530.

#### **Tabla 21. Matriz de soporte con múltiples pantallas**

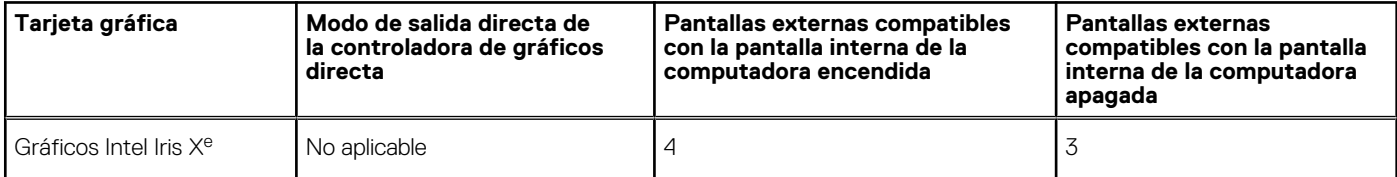

## <span id="page-21-0"></span>**Seguridad de hardware**

En la tabla siguiente, se enumera la seguridad de hardware de Latitude 7530.

#### **Tabla 22. Seguridad de hardware**

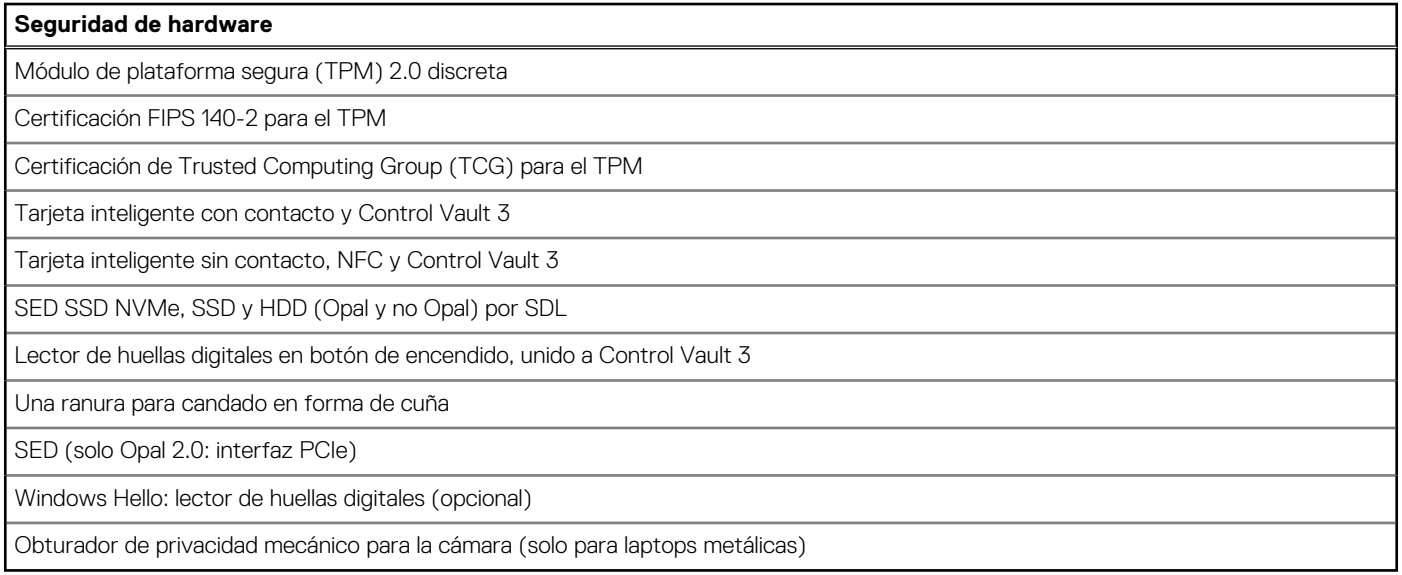

### **Lector de tarjetas inteligentes**

### **Lector de tarjetas inteligentes con contacto**

En la siguiente tabla se enumeran las especificaciones del lector de tarjetas inteligentes con contacto que admite Latitude 7530.

#### **Tabla 23. Especificaciones del lector de tarjetas inteligentes con contacto**

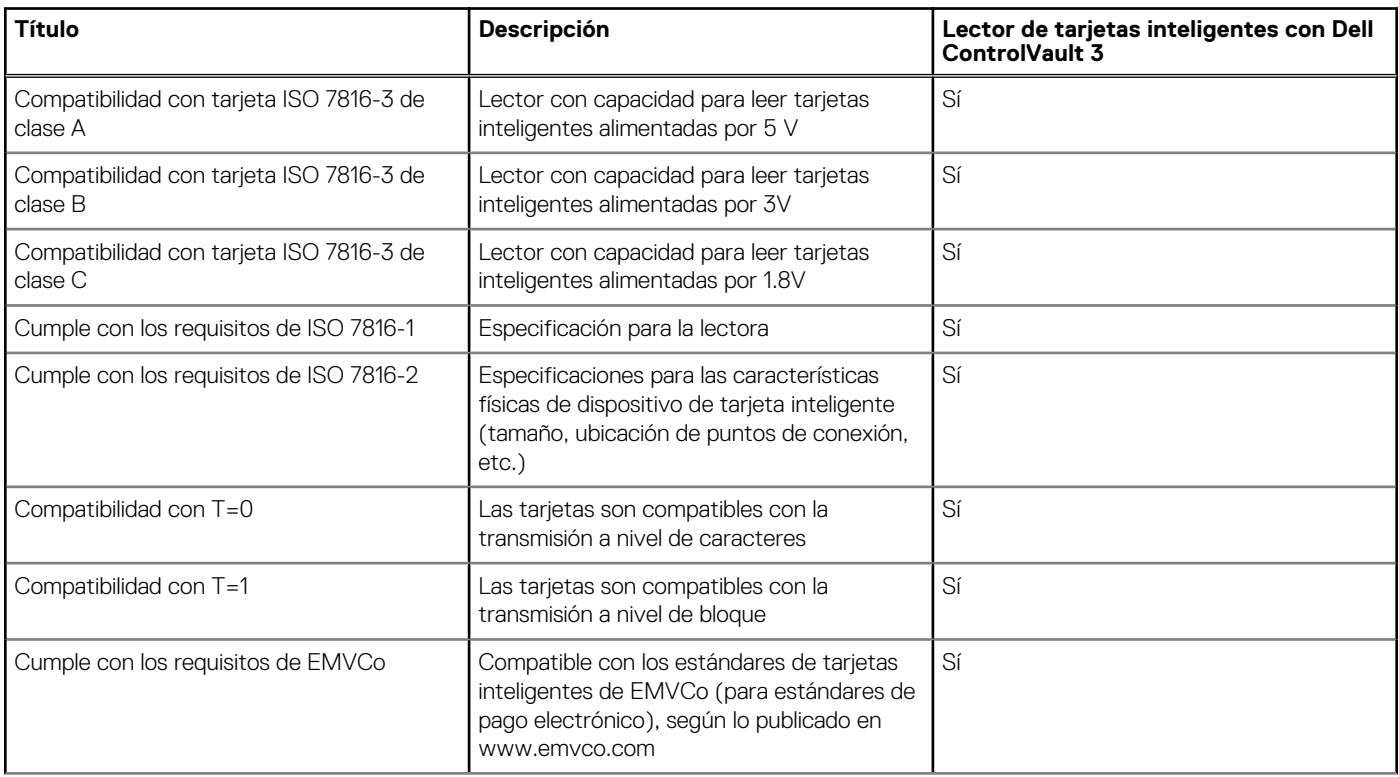

#### <span id="page-22-0"></span>**Tabla 23. Especificaciones del lector de tarjetas inteligentes con contacto (continuación)**

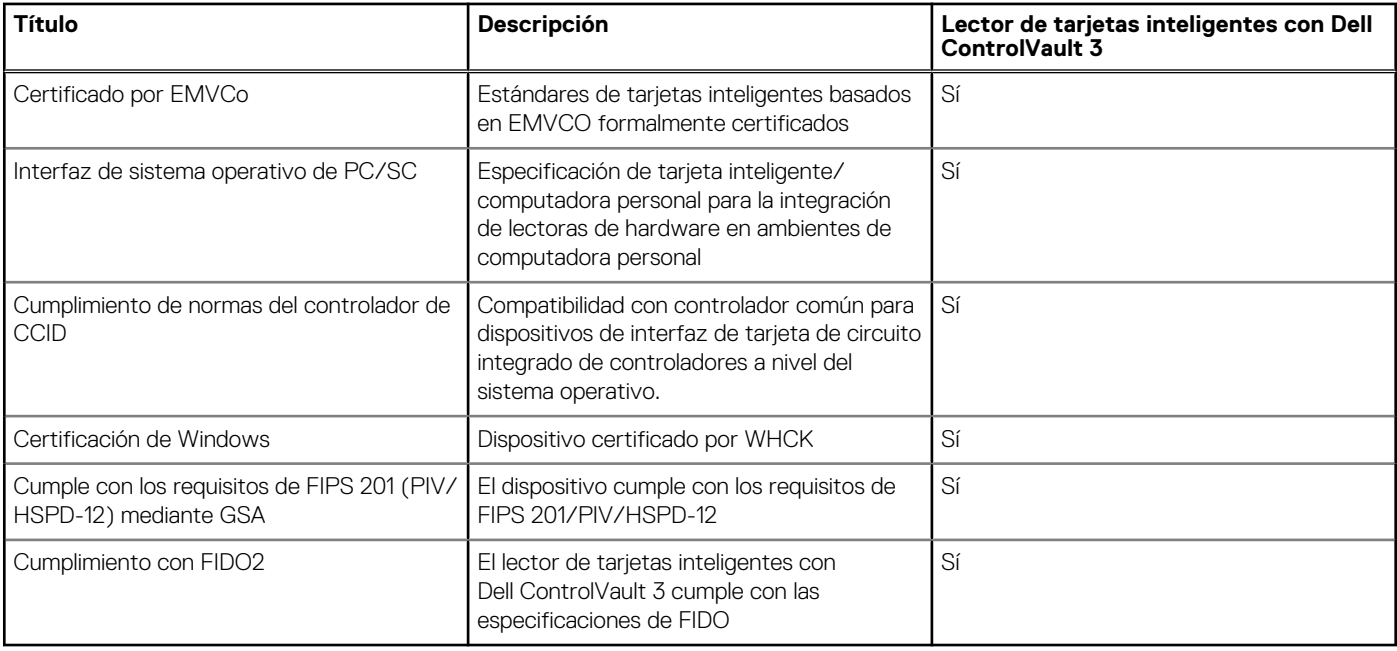

### **Entorno de almacenamiento y funcionamiento**

En esta tabla, se enumeran las especificaciones de funcionamiento y almacenamiento de Latitude 7530.

**Nivel de contaminación transmitido por el aire:** G1 según se define en ISA-S71.04-1985

#### **Tabla 24. Entorno del equipo**

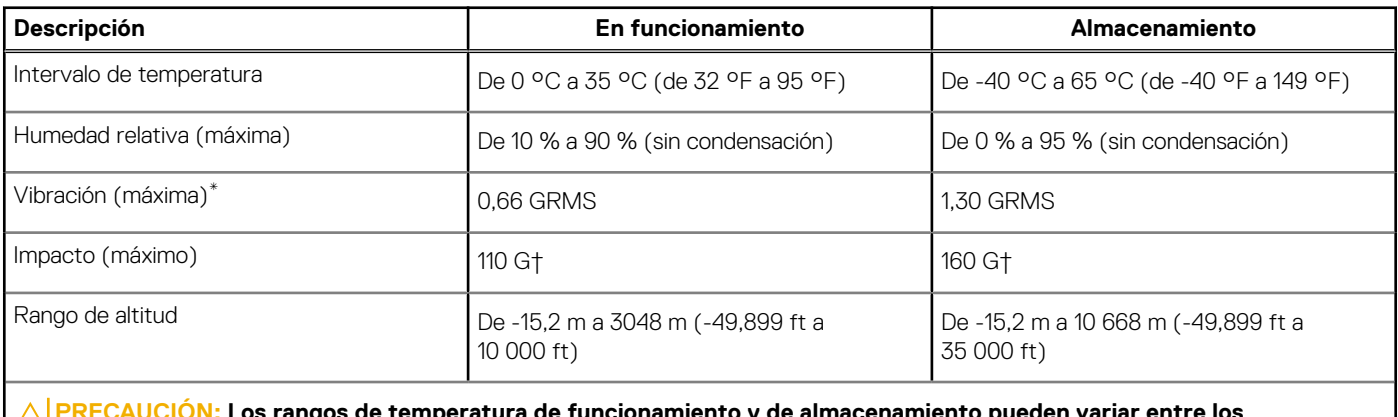

**PRECAUCIÓN: Los rangos de temperatura de funcionamiento y de almacenamiento pueden variar entre los componentes, por lo que el funcionamiento o el almacenamiento del dispositivo fuera de estos rangos pueden afectar el rendimiento de componentes específicos.**

\* Medido utilizando un espectro de vibración aleatoria que simula el entorno del usuario.

† Medido con un pulso de media onda sinusoidal de 2 ms.

# **ComfortView Plus**

#### <span id="page-23-0"></span>**AVISO: La exposición prolongada a la luz azul de la pantalla puede dar lugar a efectos a largo plazo, como tensión, fatiga o deterioro de la visión.**

La luz azul es un color en el espectro que tiene una longitud de onda breve y alta energía. La exposición prolongada a la luz azul, en particular de fuentes digitales, puede afectar los patrones de sueño y causar efectos a largo plazo, como tensión, fatiga o deterioro de la visión.

La pantalla de esta computadora está diseñada para minimizar la luz azul y cumple con los requisitos de TÜV Rheinland para pantallas de luz azul baja.

El modo de luz azul baja está activado de fábrica, por lo que no es necesario realizar ninguna configuración adicional.

Para reducir el riesgo de deterioro de la visión, también se recomienda lo siguiente:

- Coloque la pantalla en una posición de visualización cómoda, a entre 20 y 28 pulgadas (50 y 70 cm) de distancia de los ojos.
- Parpadee con frecuencia para humedecer los ojos, moje sus ojos con agua o utilice gotas oculares adecuadas.
- Quite la vista de la pantalla y mire un objeto a una distancia de al menos 609,60 cm (20 pies) durante, al menos, 20 segundos en cada descanso.
- Tómese un descanso extendido durante 20 minutos, cada dos horas.

# <span id="page-24-0"></span>**Accesos directos del teclado de Latitude 7530**

**(i)** NOTA: Los caracteres del teclado pueden variar dependiendo de la configuración del idioma del teclado. Las teclas de acceso directo siguen siendo las mismas en todas las configuraciones de idiomas.

Algunas teclas del teclado tienen dos símbolos. Estas teclas se pueden utilizar para escribir caracteres alternativos o para realizar funciones secundarias. El símbolo que aparece en la parte inferior de la tecla se refiere al carácter que se escribe cuando la presiona. Si presiona Shift y la tecla, se escribe el símbolo que se muestra en la parte superior de la tecla. Por ejemplo, si presiona **2**, se escribe **2**; si presiona **Mayús** + **2**, se escribe **@**.

Las teclas F1-F12 en la fila superior del teclado son teclas de función para control multimedia, como se indica en el icono de la parte inferior de la tecla. Presione la tecla de función para invocar la tarea representada por el icono. Por ejemplo, presionar F1 desactiva el audio (consulte la tabla que aparece a continuación).

Sin embargo, si las teclas de función F1-F12 son necesarias para aplicaciones de software específicas, la funcionalidad de multimedia se puede deshabilitar presionando **Fn** + **Esc**. Posteriormente, el control de multimedia se puede invocar presionando **Fn** y la tecla de función correspondiente. Por ejemplo, silenciar el sonido presionando **Fn** + **F1**.

**NOTA:** También puede definir el comportamiento principal de las teclas de función (F1–F12) cambiando el **Comportamiento de teclas de función** en el programa de configuración del BIOS.

#### **Tabla 25. Lista de accesos directos del teclado**

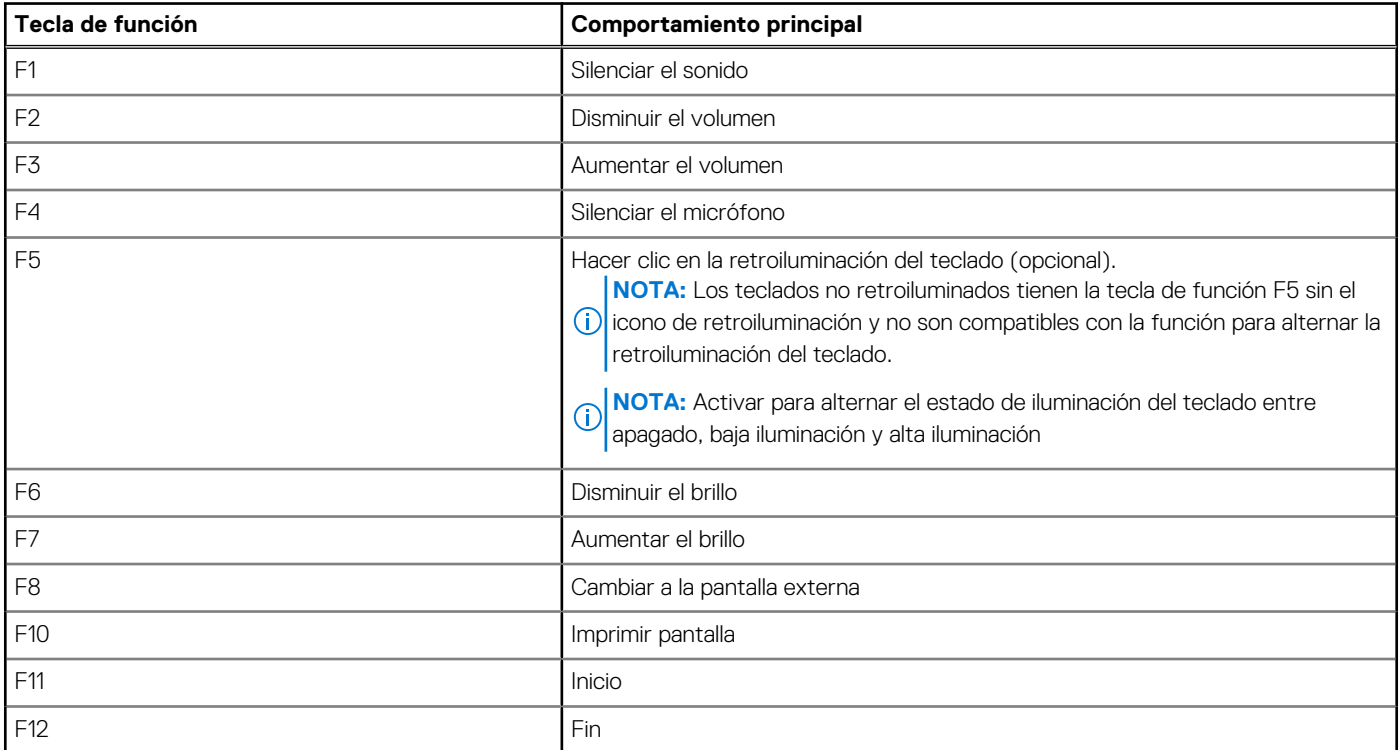

La tecla **Fn** también se utiliza con teclas seleccionadas en el teclado para invocar otras funciones secundarias.

#### **Tabla 26. Comportamiento secundario**

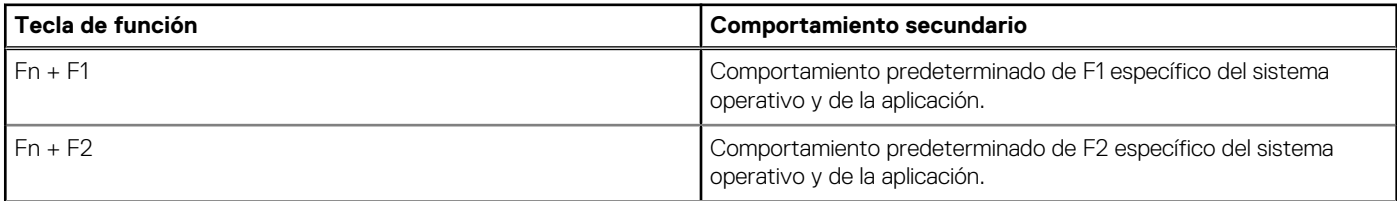

#### **Tabla 26. Comportamiento secundario (continuación)**

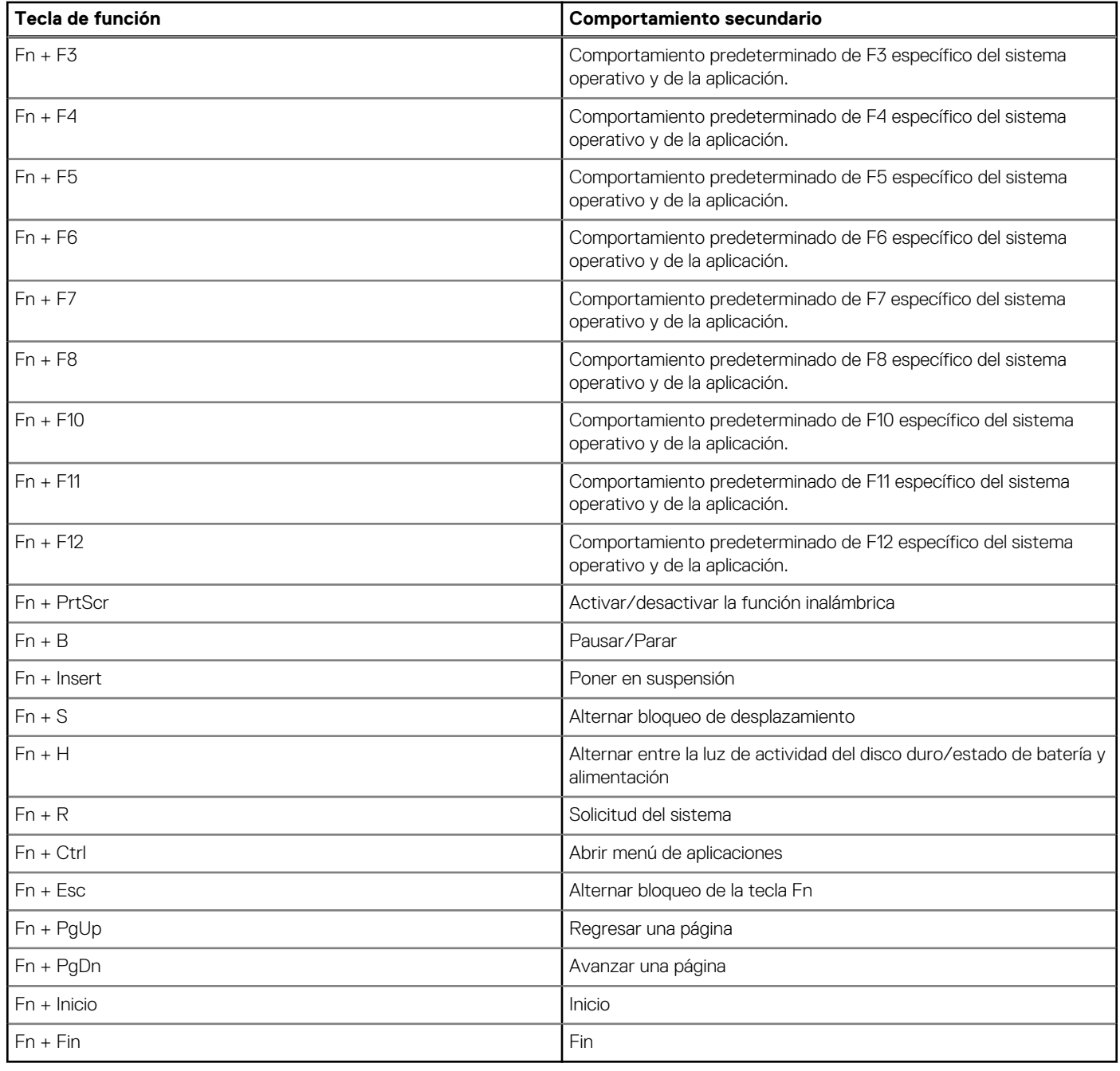

# **6**

# <span id="page-26-0"></span>**Obtención de ayuda y contacto con Dell**

### Recursos de autoayuda

Puede obtener información y ayuda sobre los servicios y productos Dell mediante el uso de estos recursos de autoayuda en línea:

#### **Tabla 27. Recursos de autoayuda**

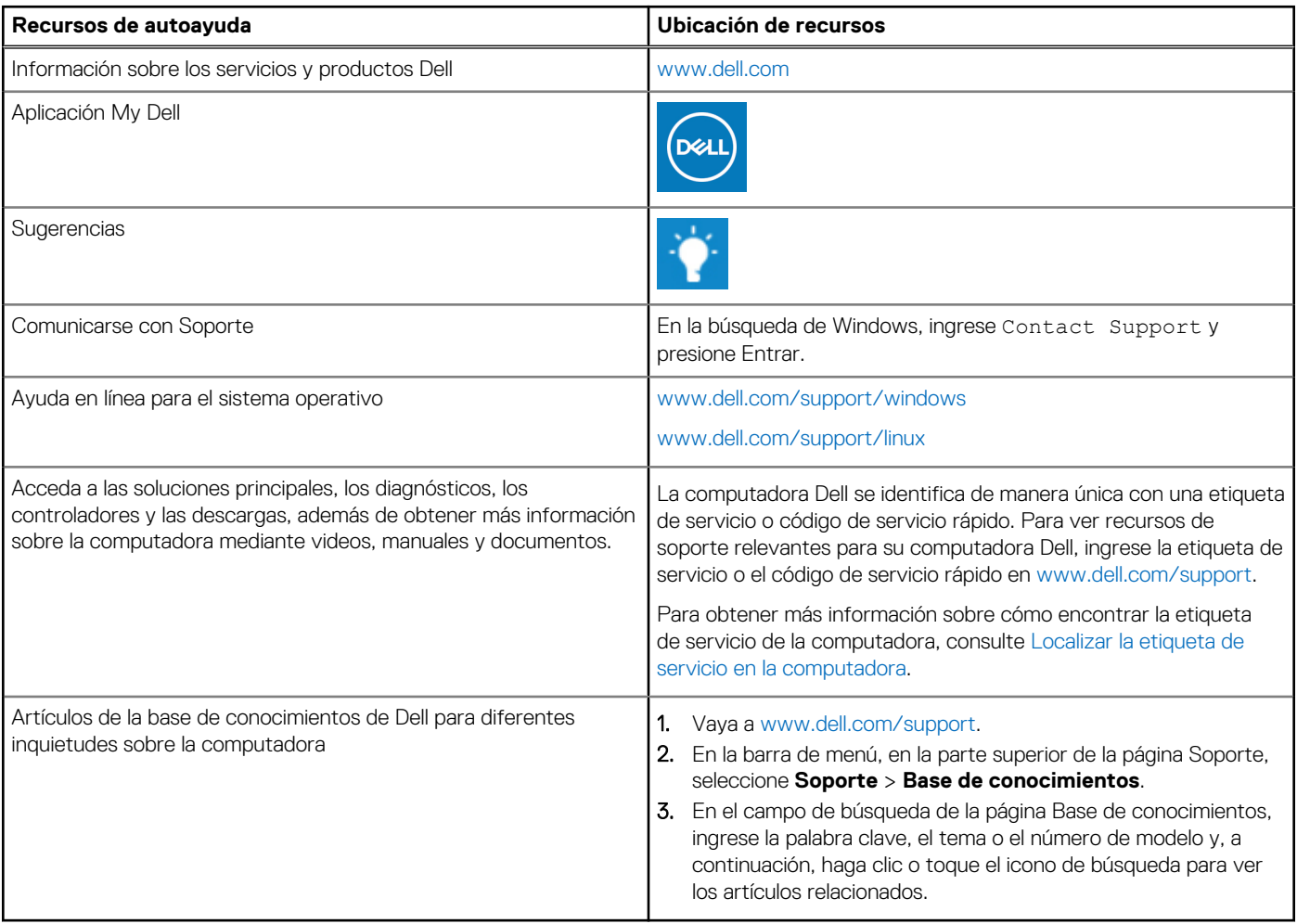

### Cómo ponerse en contacto con Dell

Para ponerse en contacto con Dell para tratar cuestiones relacionadas con las ventas, el soporte técnico o el servicio al cliente, consulte [www.dell.com/contactdell](https://www.dell.com/contactdell).

**(i)** NOTA: Puesto que la disponibilidad varía en función del país/región y del producto, es posible que no pueda disponer de algunos servicios en su país/región.

**(i) NOTA:** Si no tiene una conexión a Internet activa, puede encontrar información de contacto en su factura de compra, en su albarán de entrega, en su recibo o en el catálogo de productos de Dell.